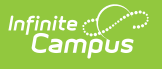

### **PIMS Student Snapshot Template (Pennsylvania) [.2307 - .2315]**

Last Modified on 04/26/2023 9:04 am CDT

You are viewing a previous version of this article. See PIMS Student Snapshot Template (Pennsylvania) for the most current information.

[Report](http://kb.infinitecampus.com/#report-logic) Logic | [Report](http://kb.infinitecampus.com/#report-editor) Editor | Generate the Student Snapshot [Template](http://kb.infinitecampus.com/#generate-the-student-snapshot-template) | [Report](http://kb.infinitecampus.com/#report-layout) Layout

**Classic View:** PA State Reporting > PIMS Extracts > Student Snapshot Template

#### **Search Terms**: PIMS Extracts

The Student Snapshot Template reports data from student enrollments as well as demographics information.

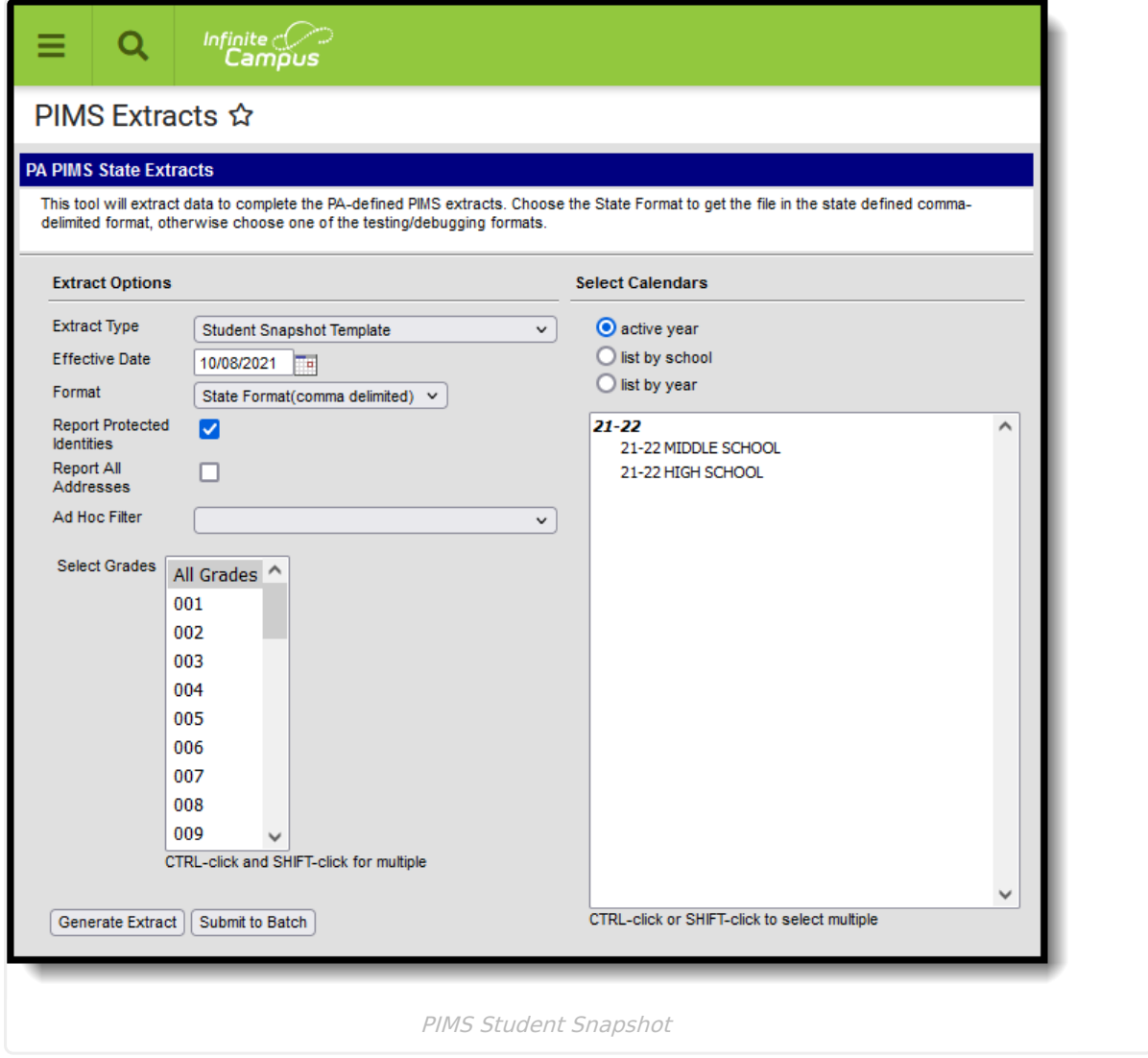

See the PIMS [Reporting](https://kb.infinitecampus.com/help/pims-reporting-pennsylvania) article for additional PIMS Reporting information.

# **Report Logic**

The Student Snapshot Template reports records for all actively enrolled students as of the entered Effective Date. This report is the same as the Student [Template](https://kb.infinitecampus.com/help/pims-student-template-pennsylvania) except it includes the Reporting Date field. Only students with a primary enrollment report.

# **Report Editor**

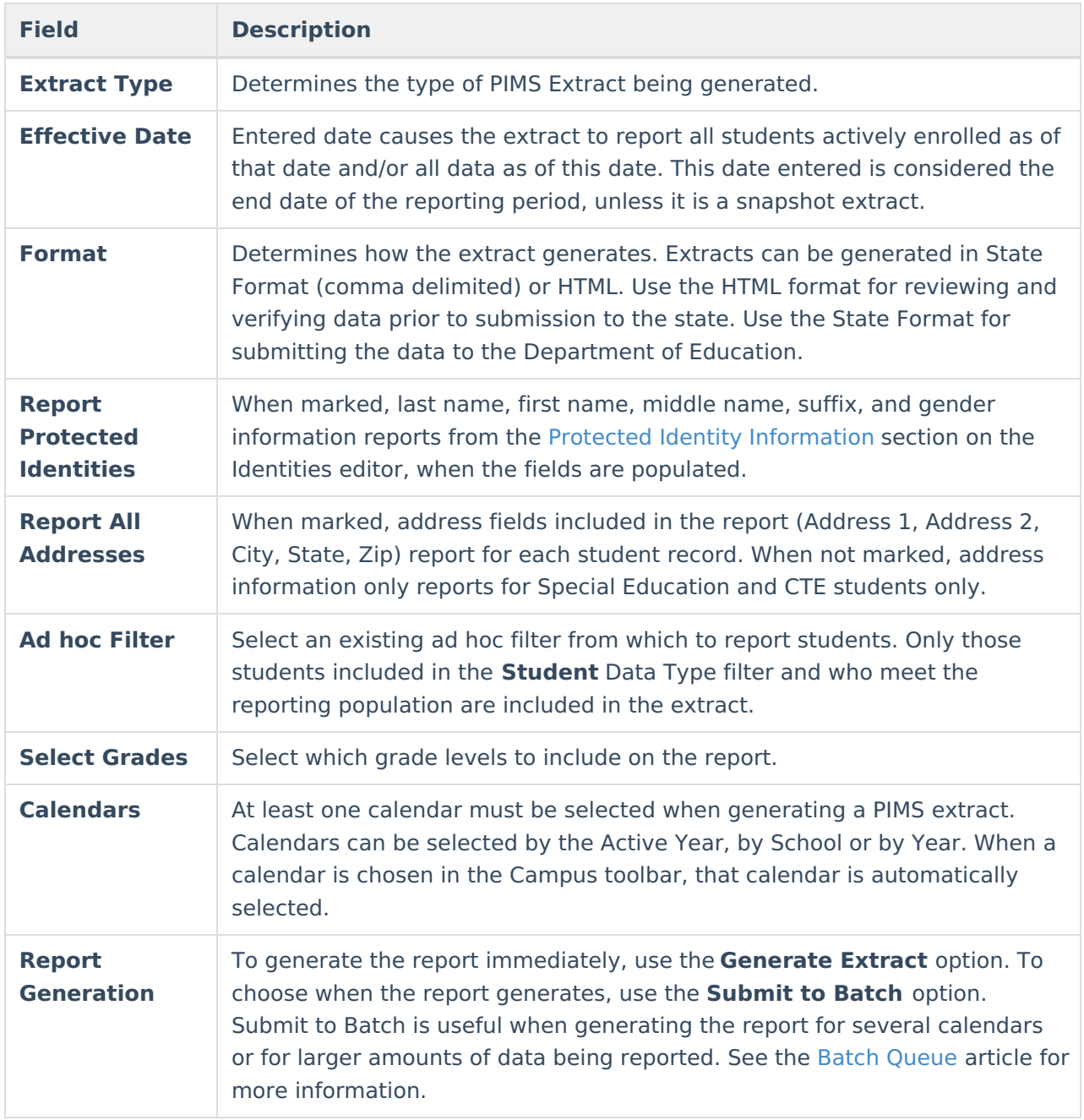

## **Generate the Student Snapshot Template**

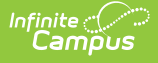

- 1. Select **Student Snapshot** from the **Extract Type** from the dropdown list.
- 2. Enter the **Effective Date** of the extract in mmddyy format or use the calendar icon to select a date.
- 3. Select the **Format** of the extract.
- 4. If desired, mark the **Report Protected Identities** checkbox.
- 5. If desired, mark the **Report All Addresses** checkbox.
- 6. If desired, select an **Ad hoc Filter**.
- 7. Select a **Grade** level for the extract.
- 8. Select the appropriate **Calendar(s)** from which to include data on the extract.
- 9. Click the **Generate Extract** button or the **Submit to Batch** button, when available. The extract displays in the selected format.

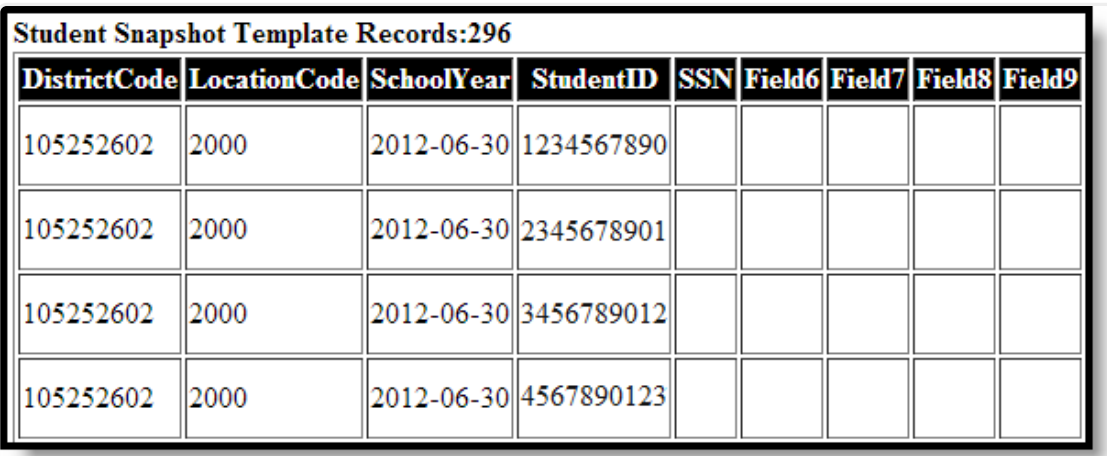

Student Snapshot Template - HTML Format

# **Report Layout**

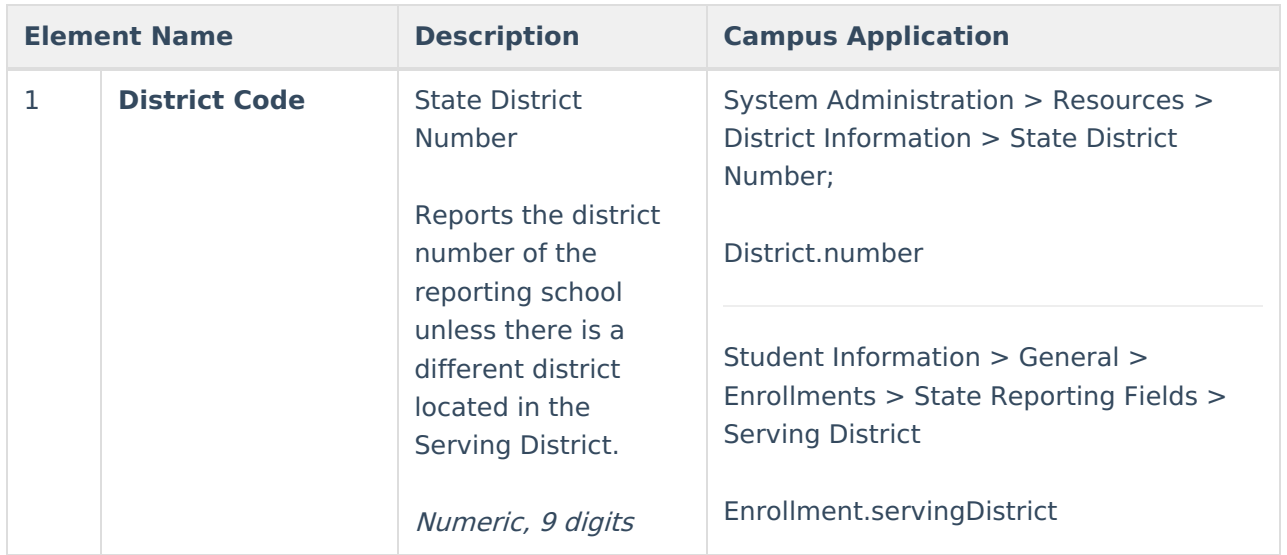

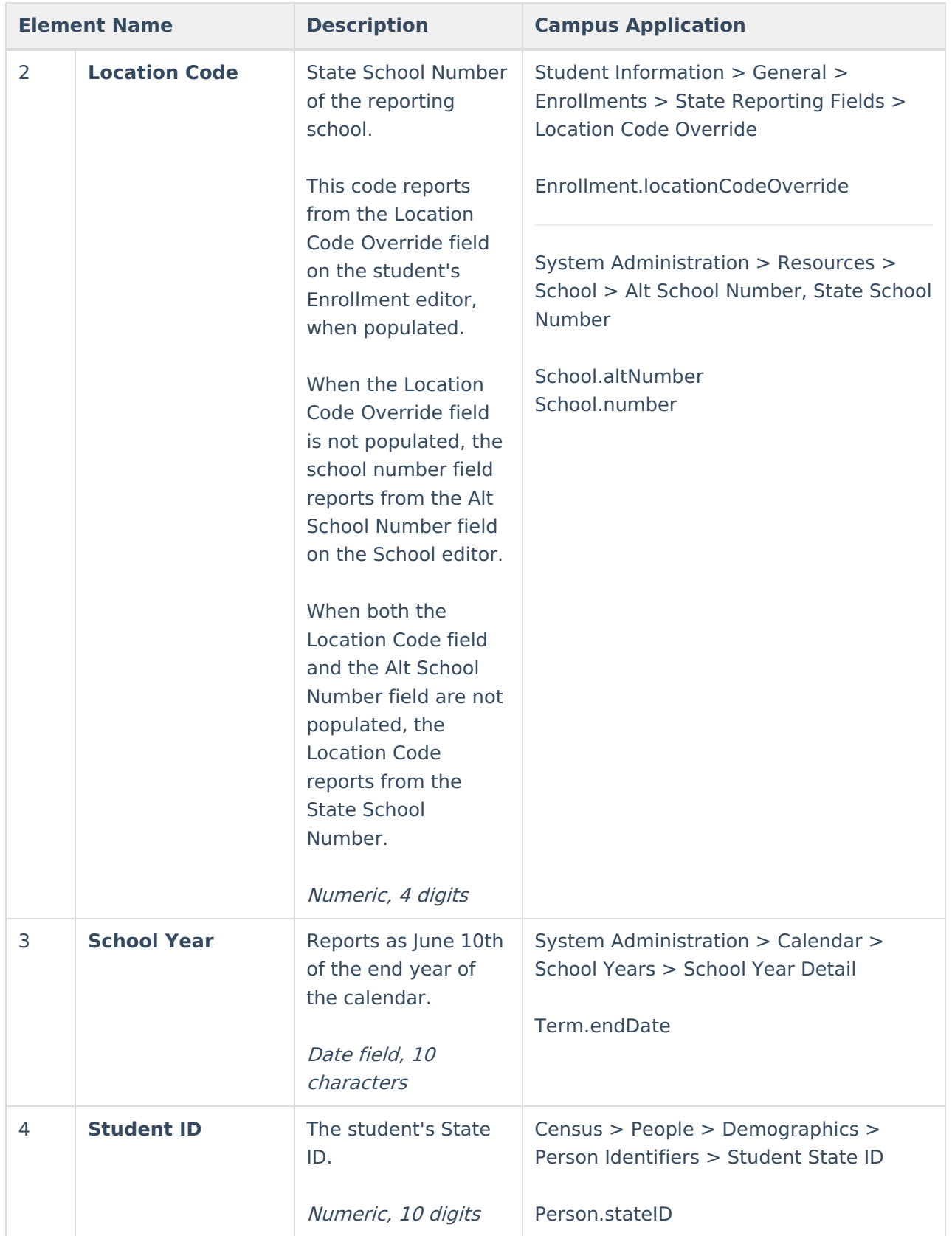

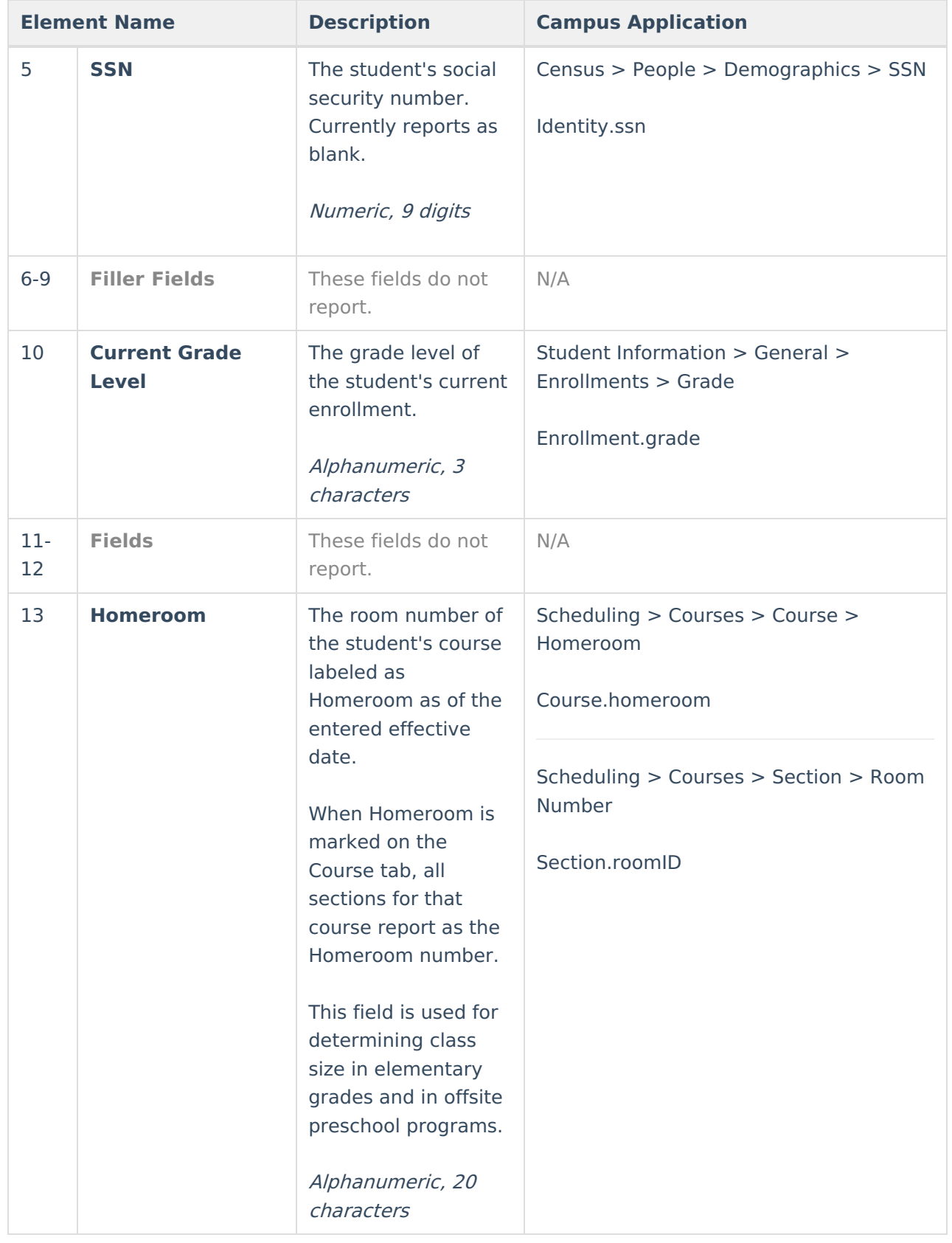

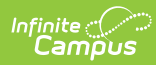

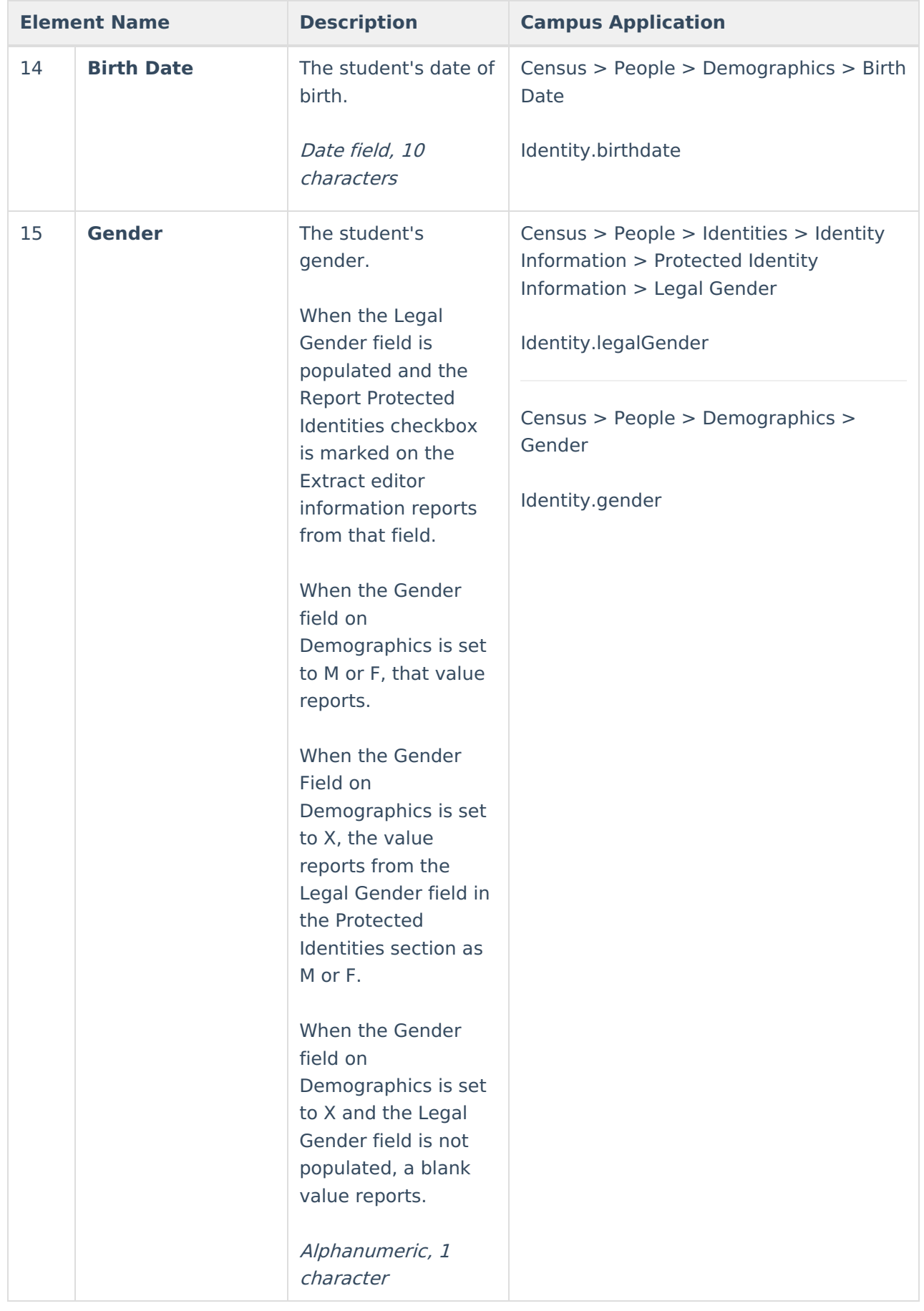

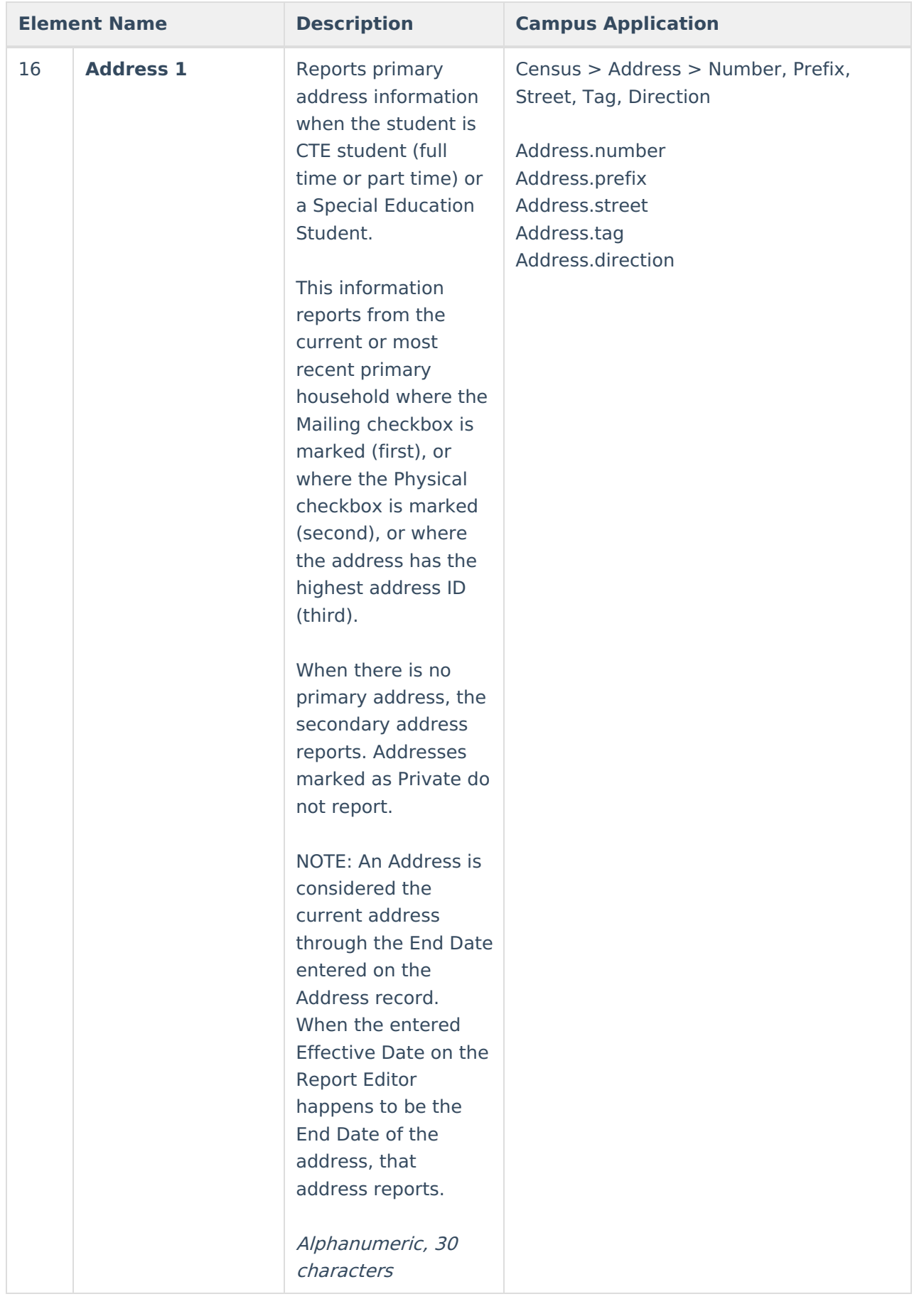

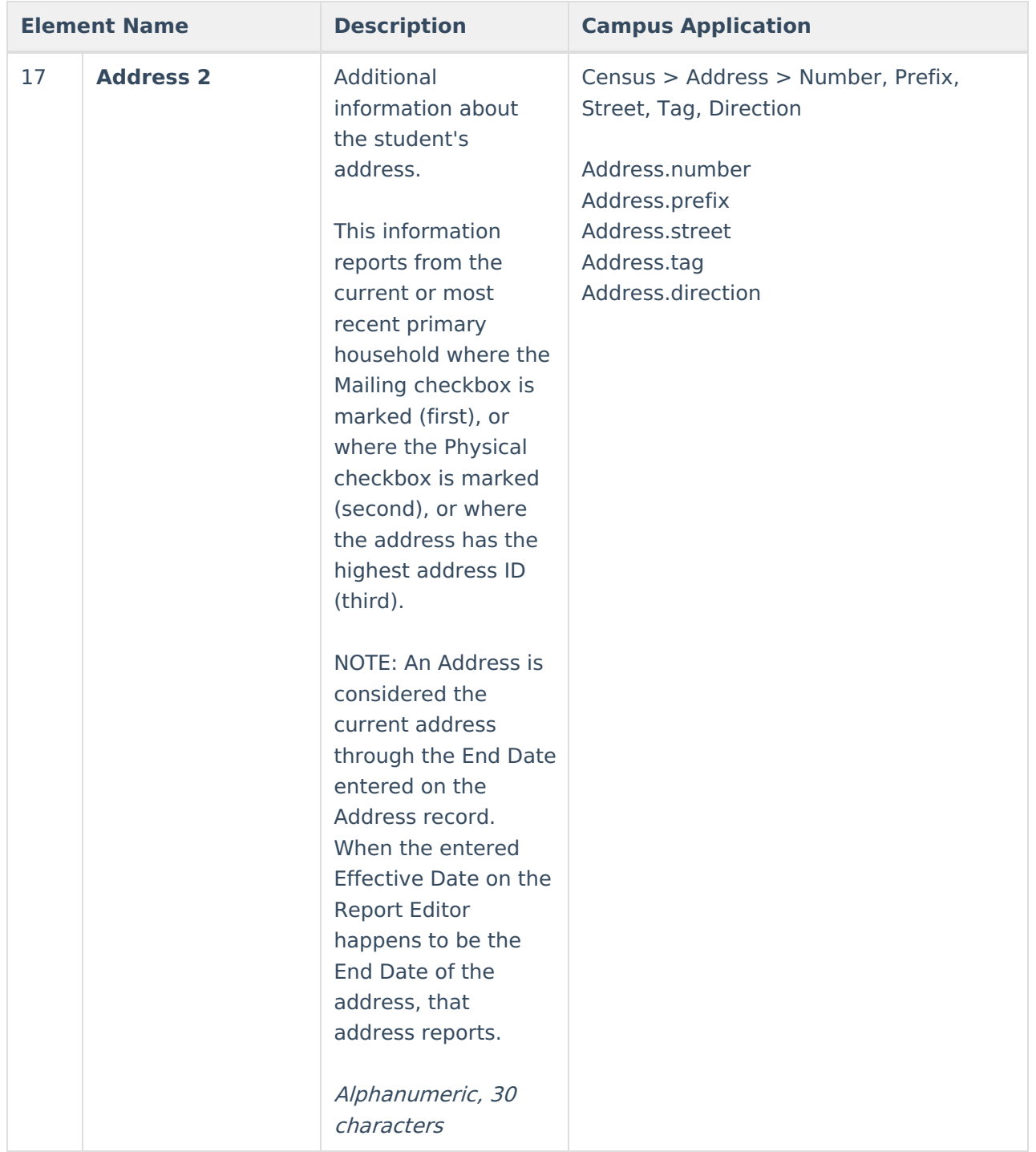

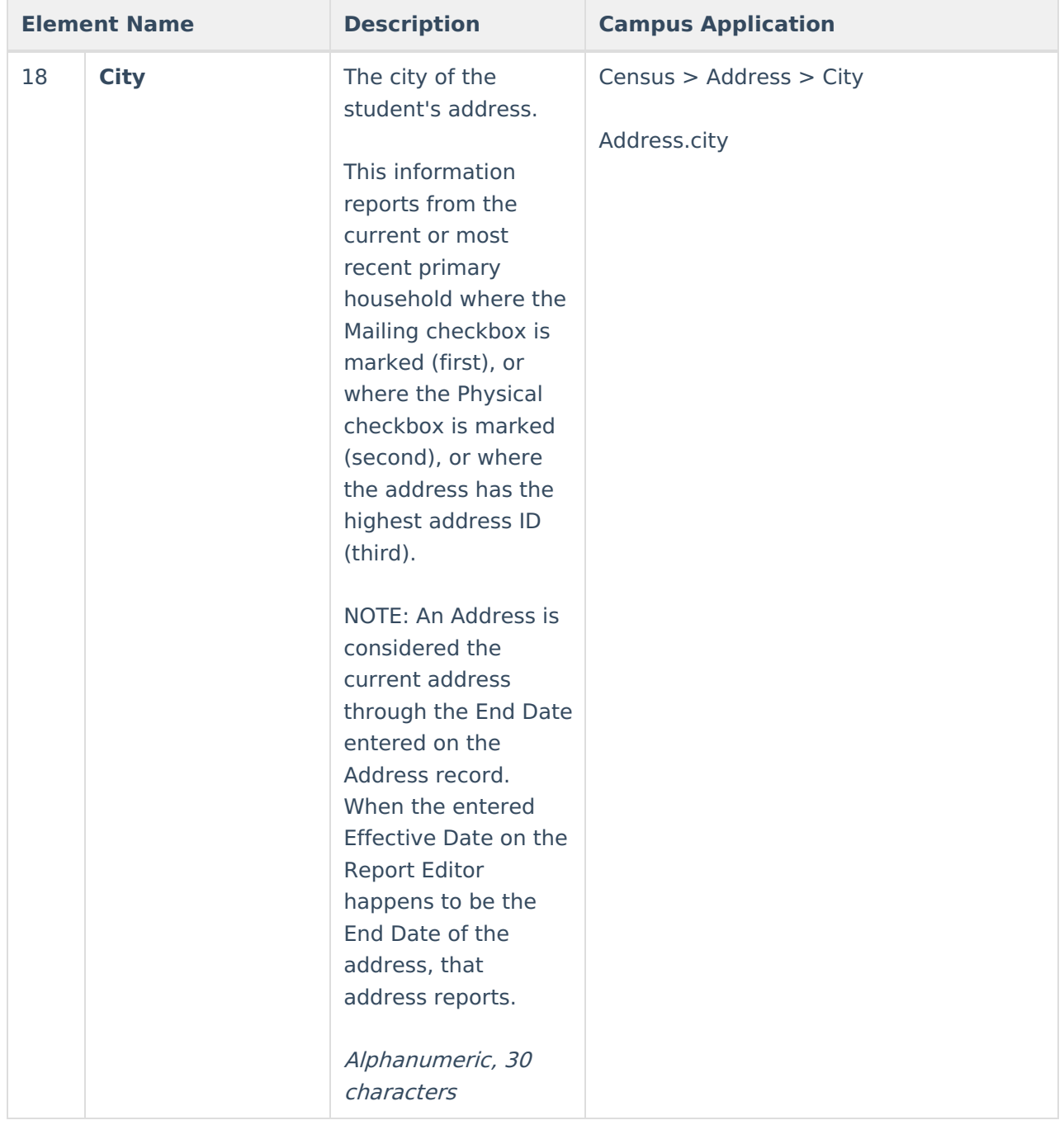

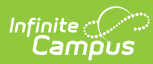

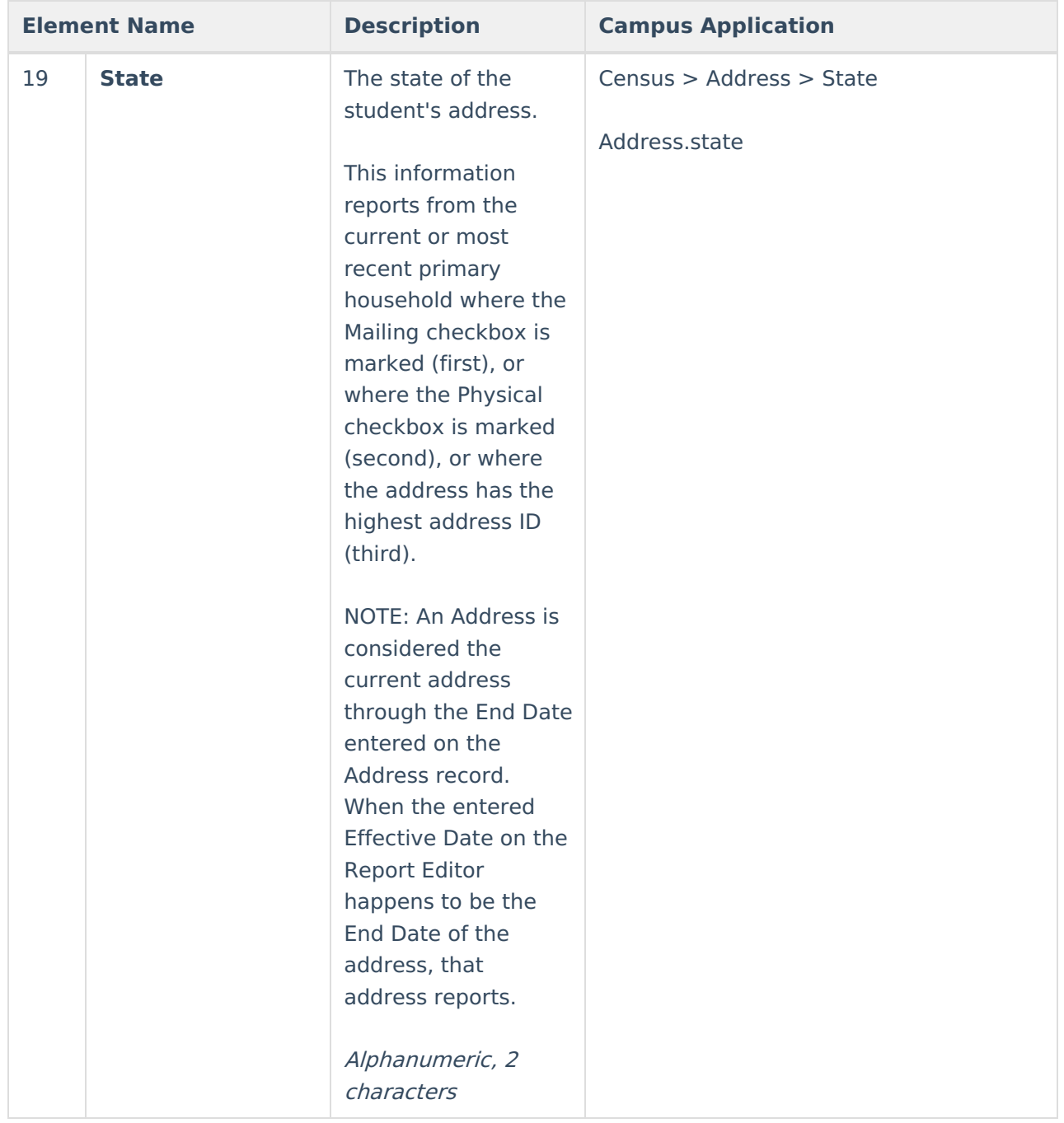

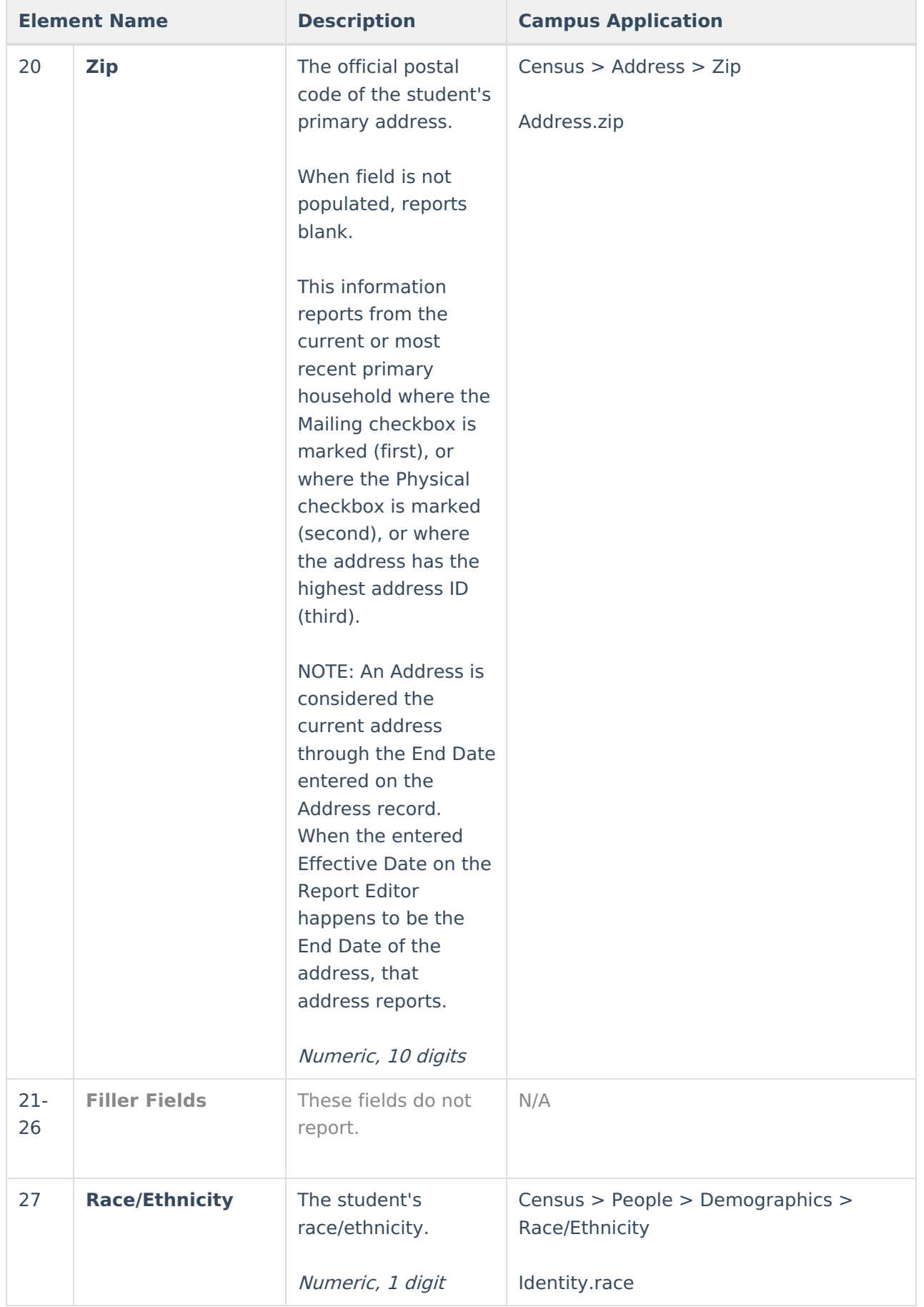

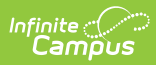

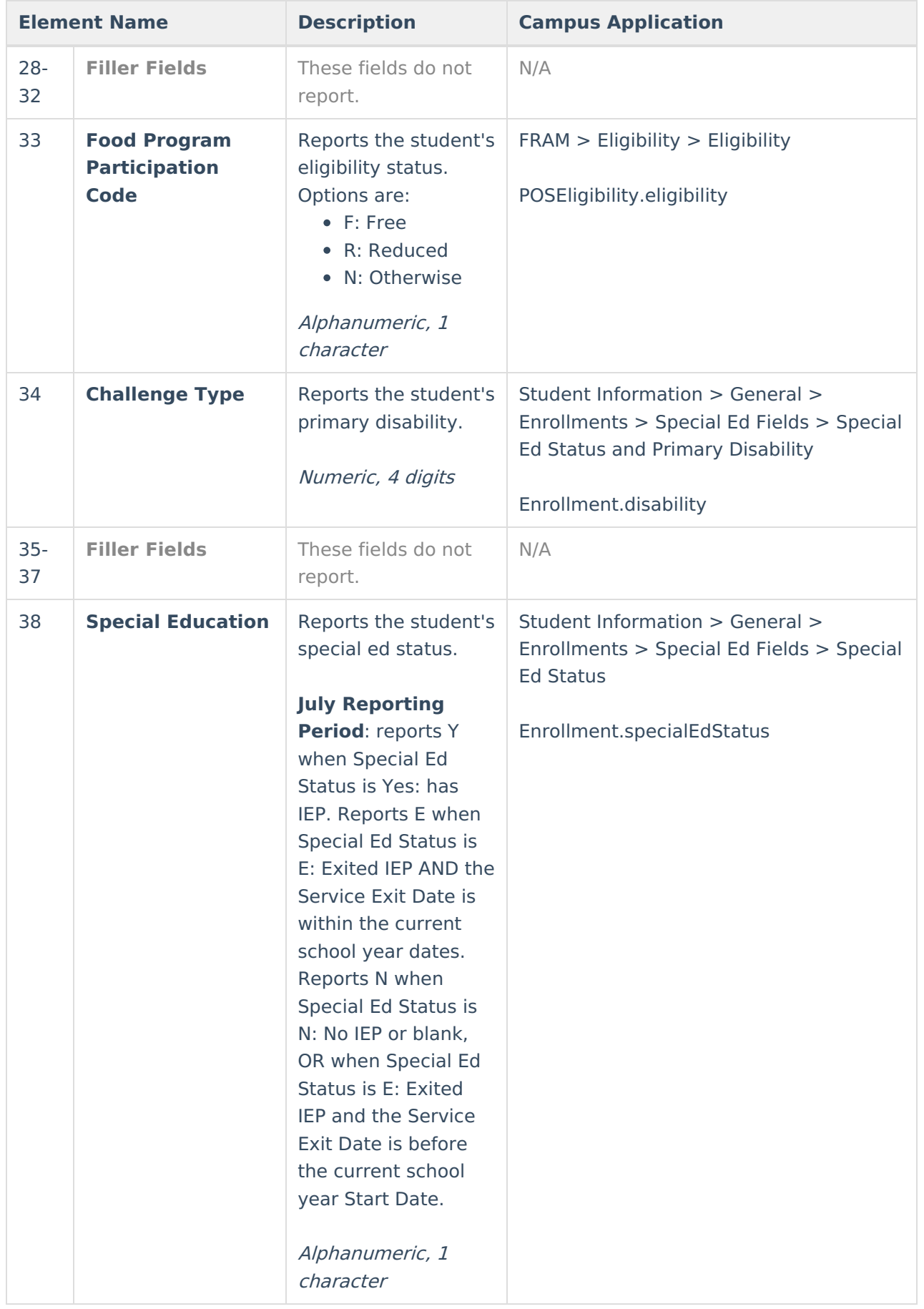

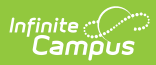

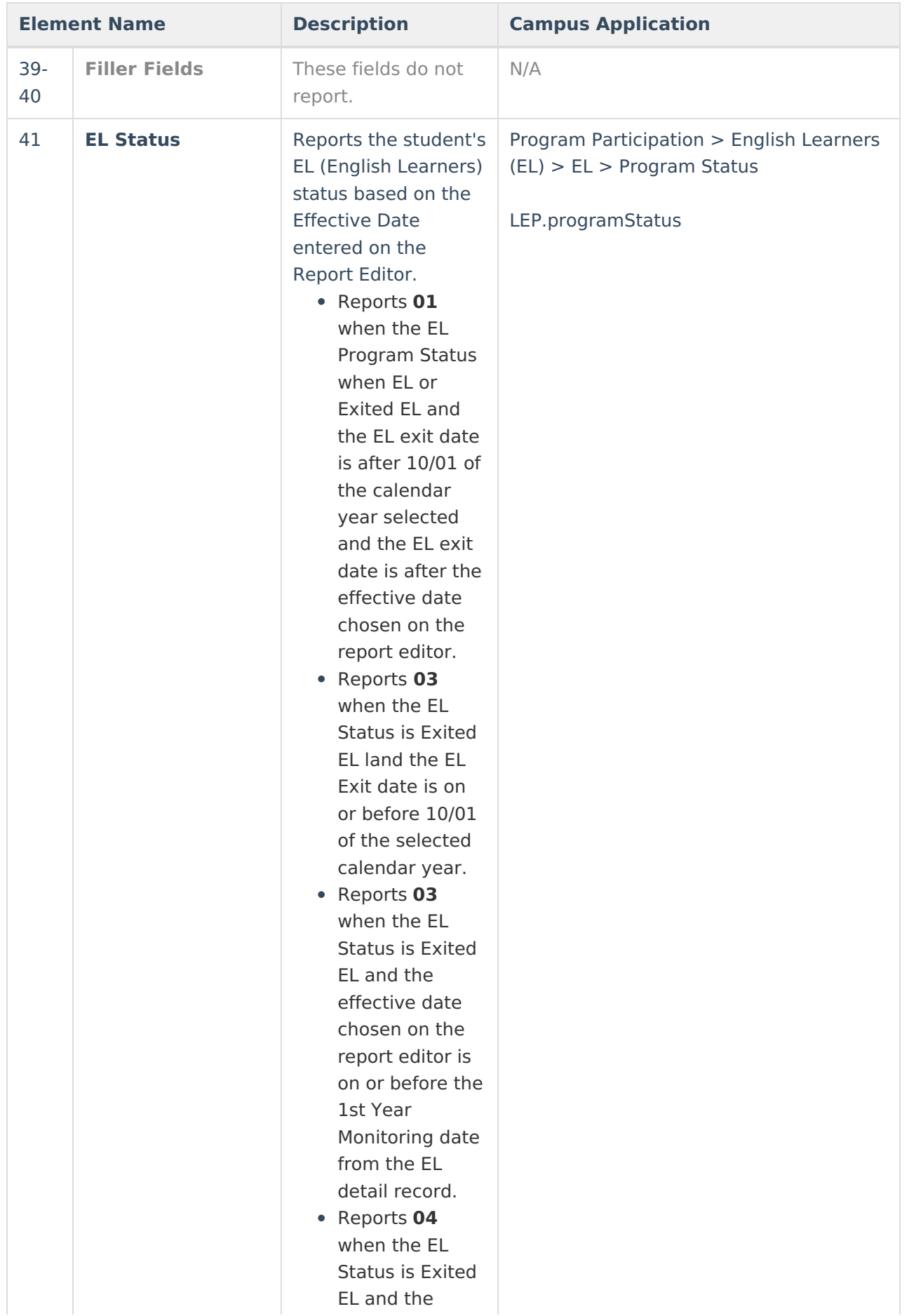

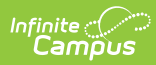

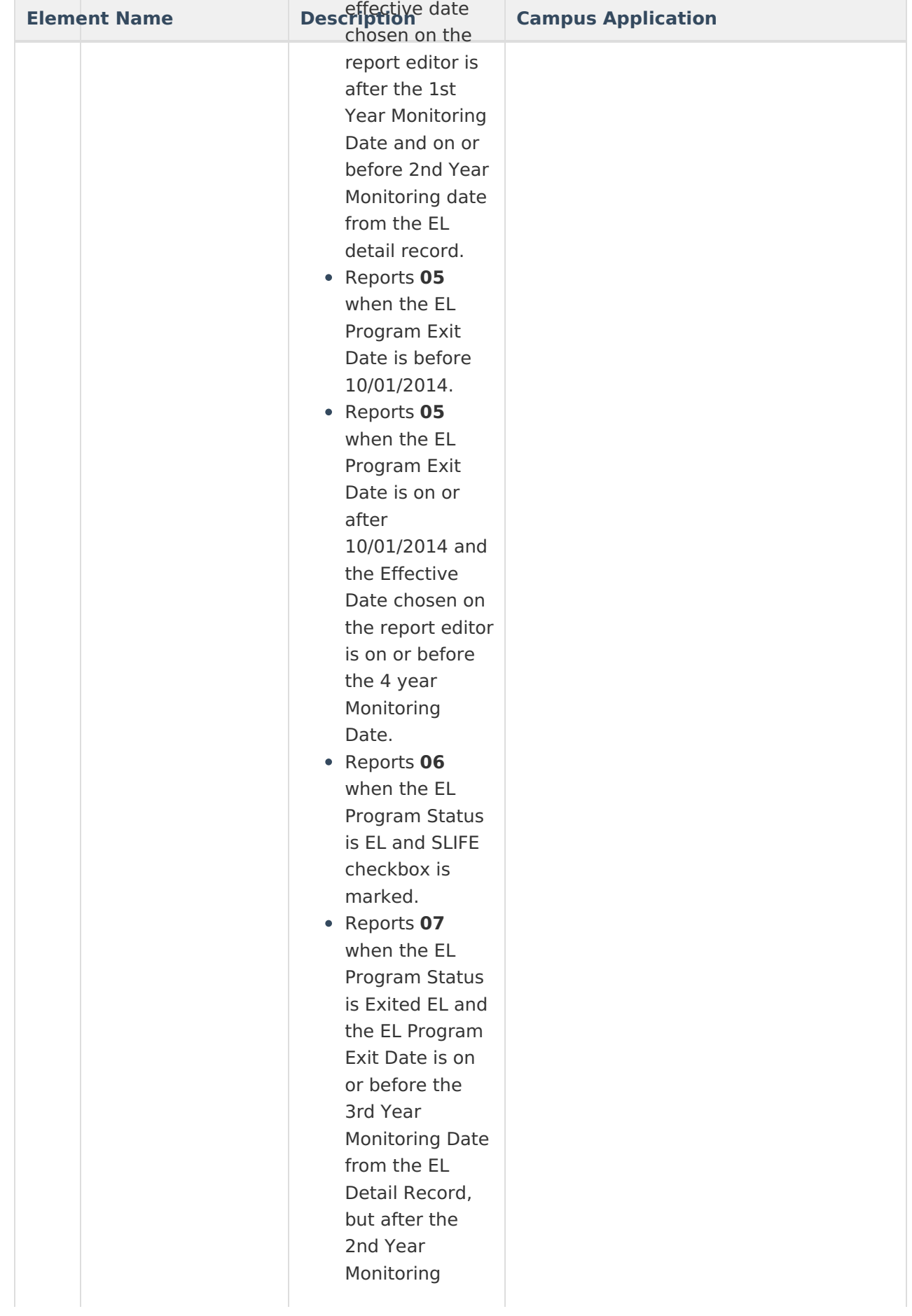

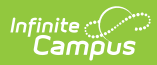

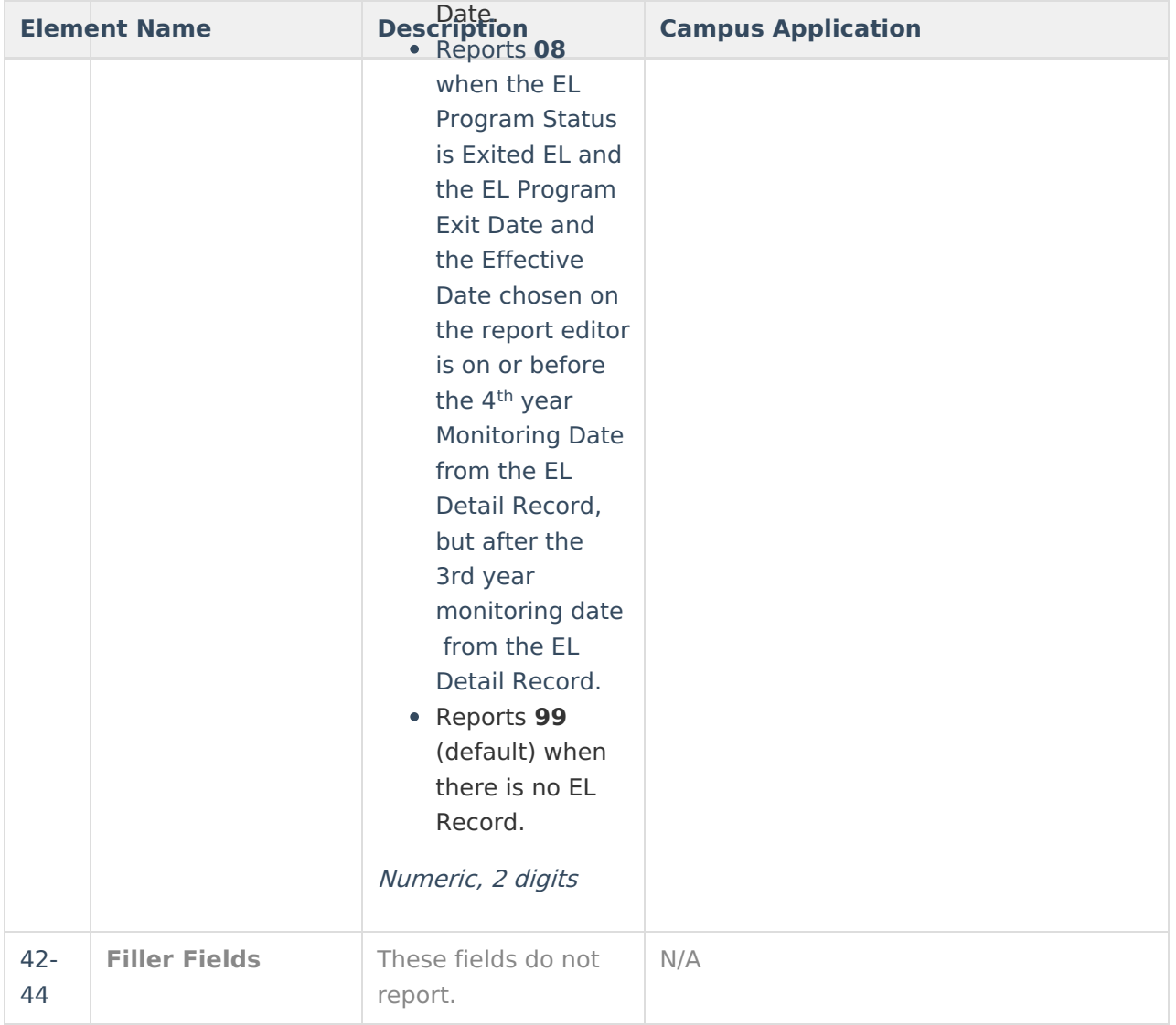

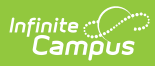

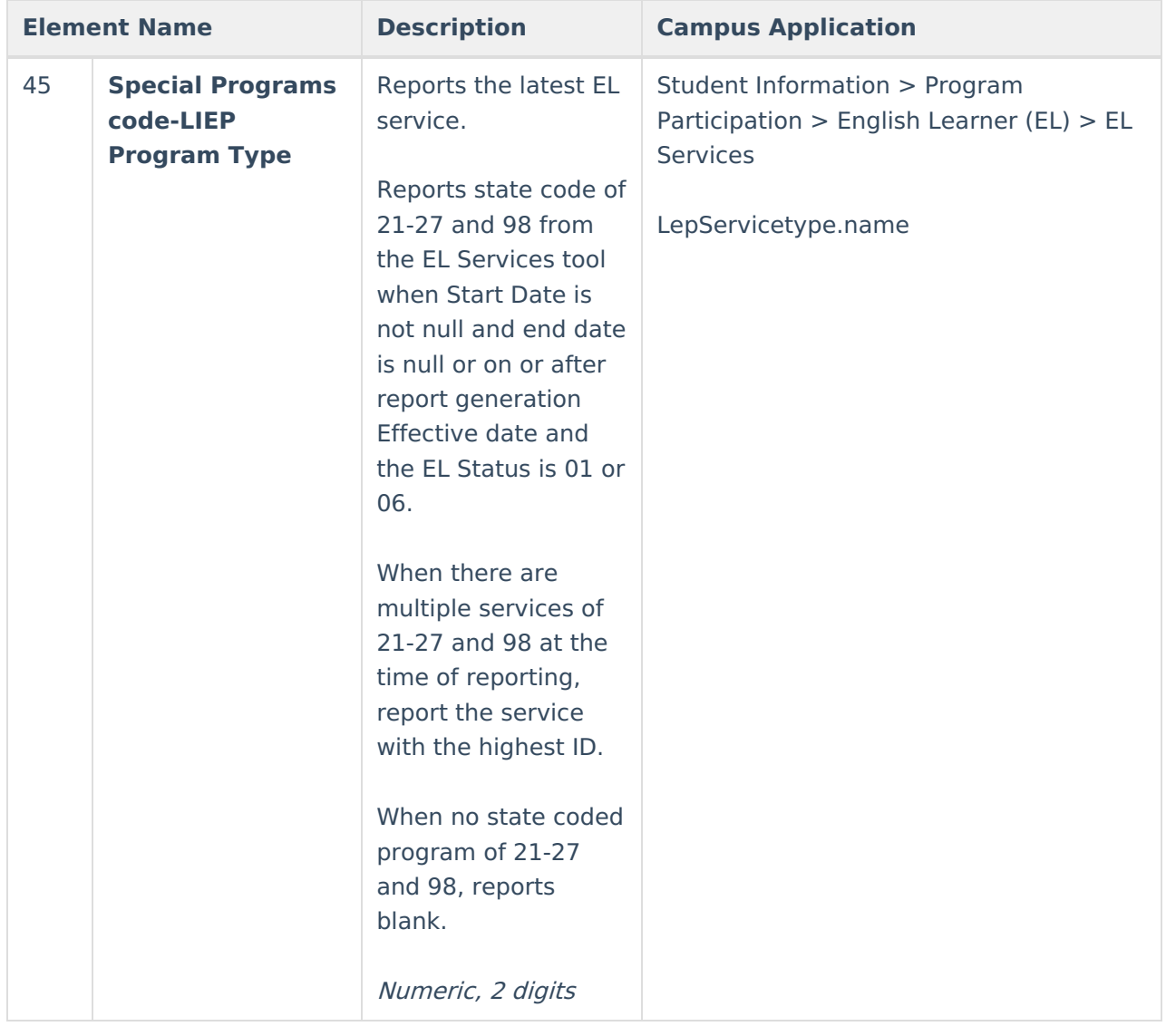

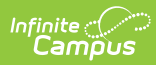

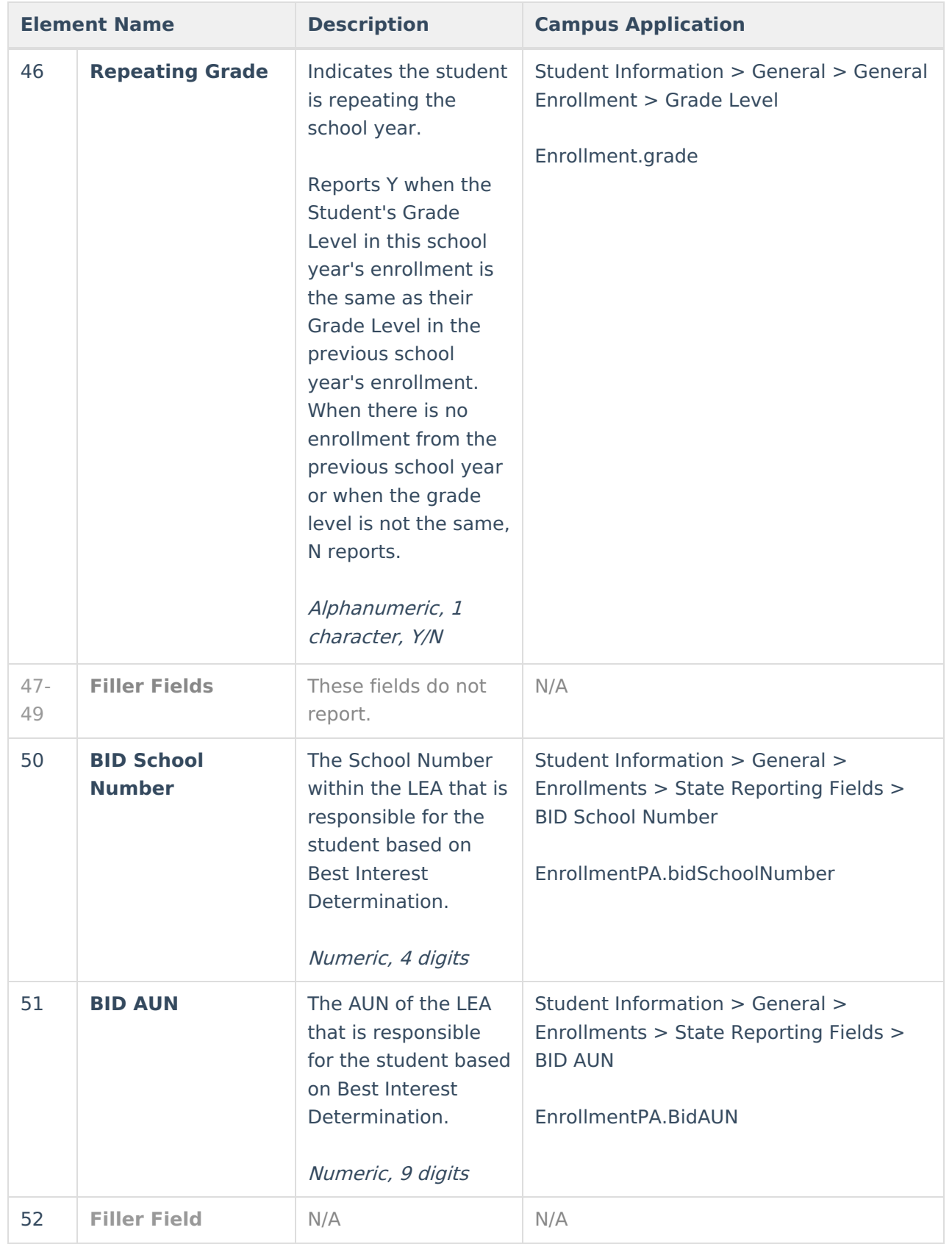

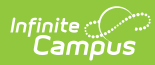

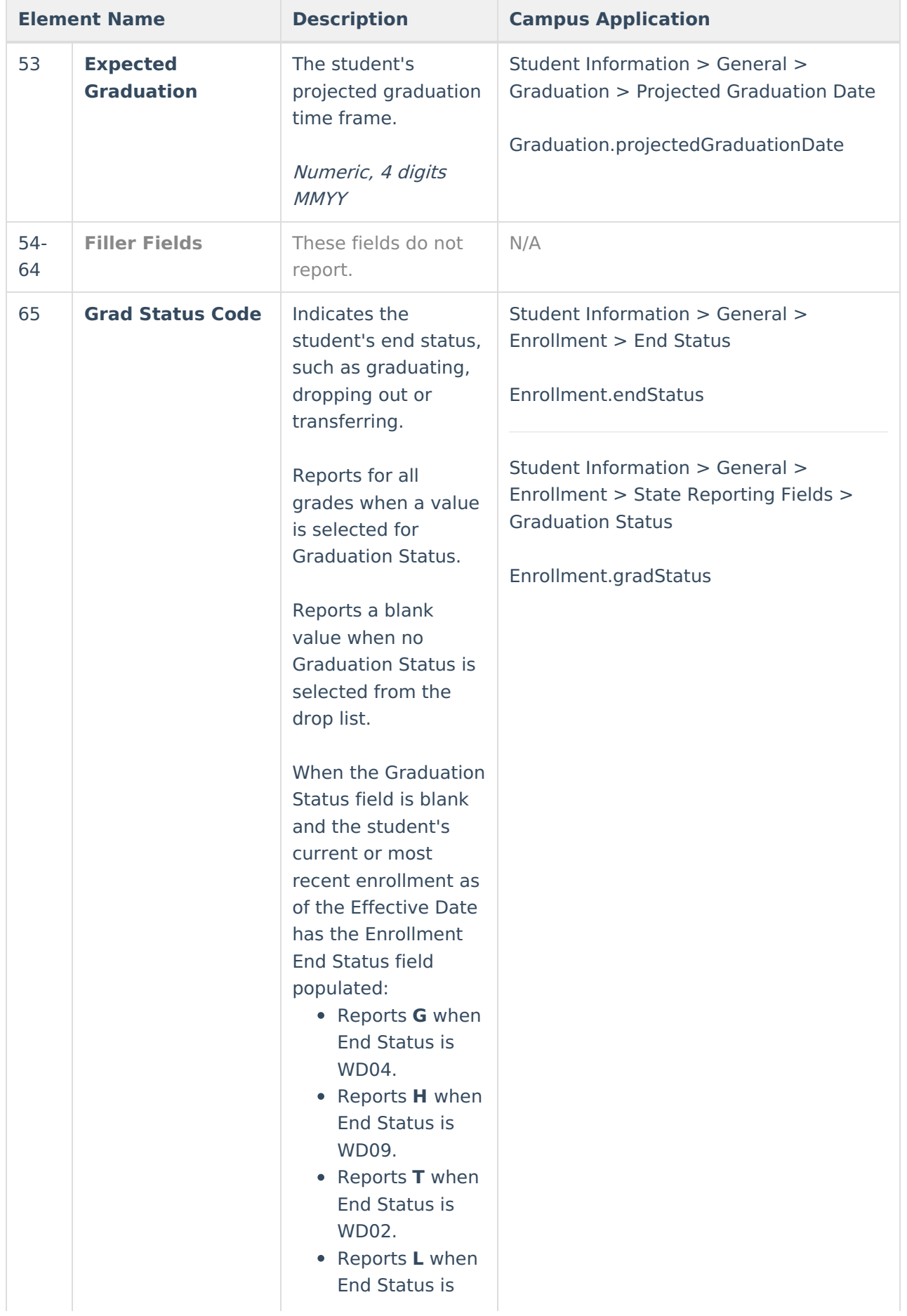

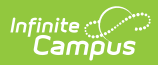

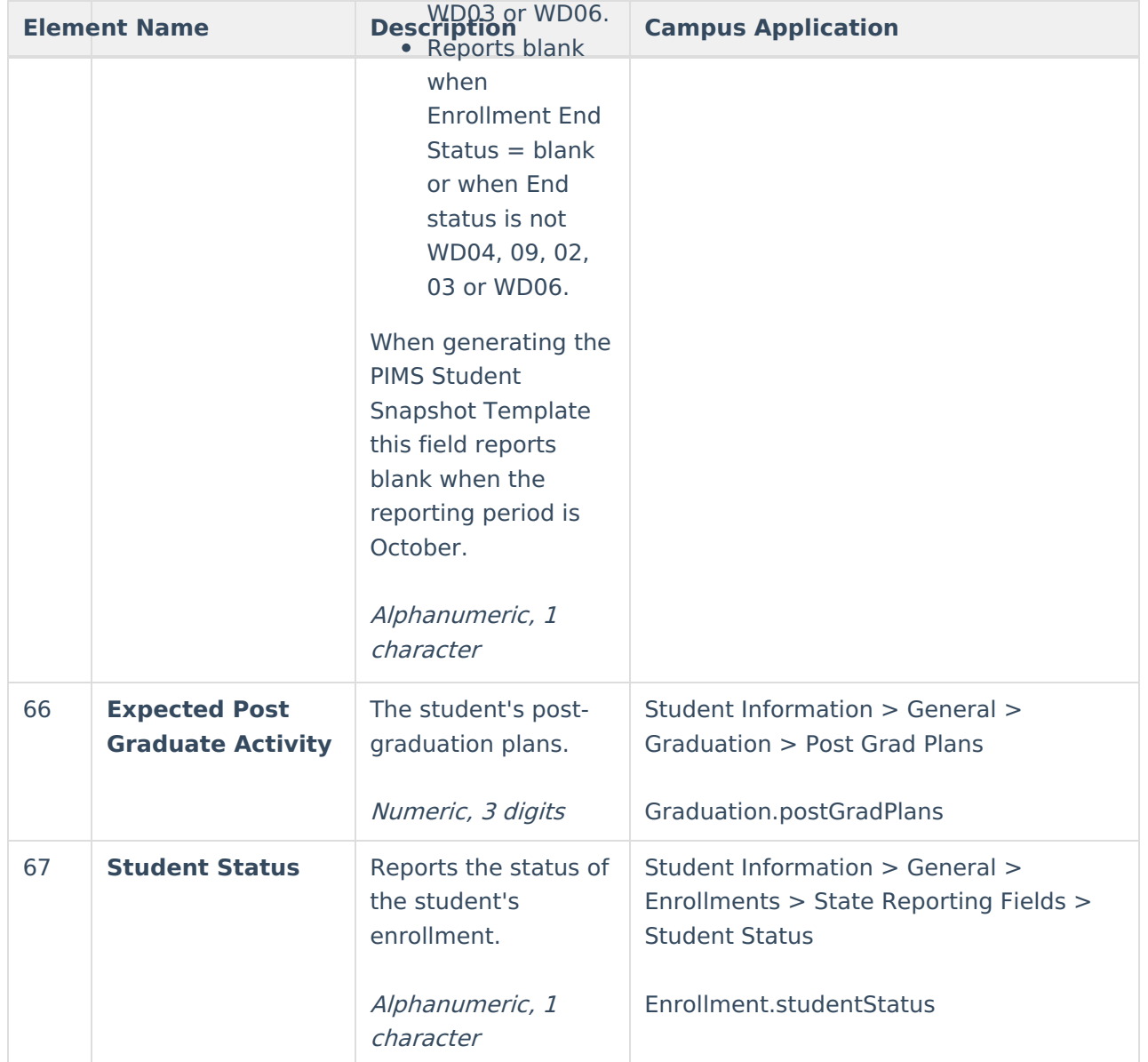

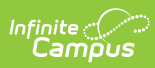

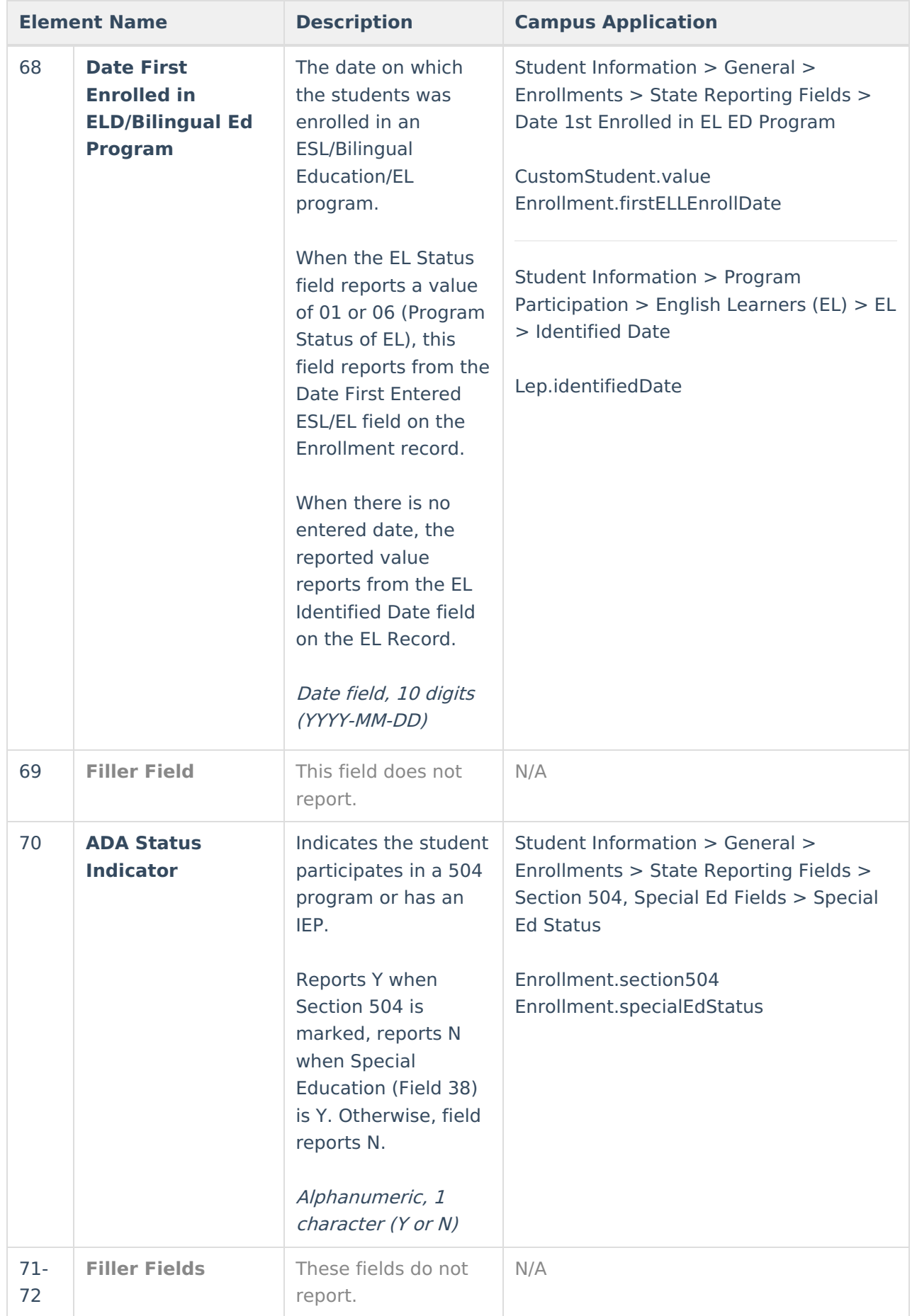

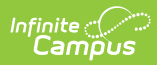

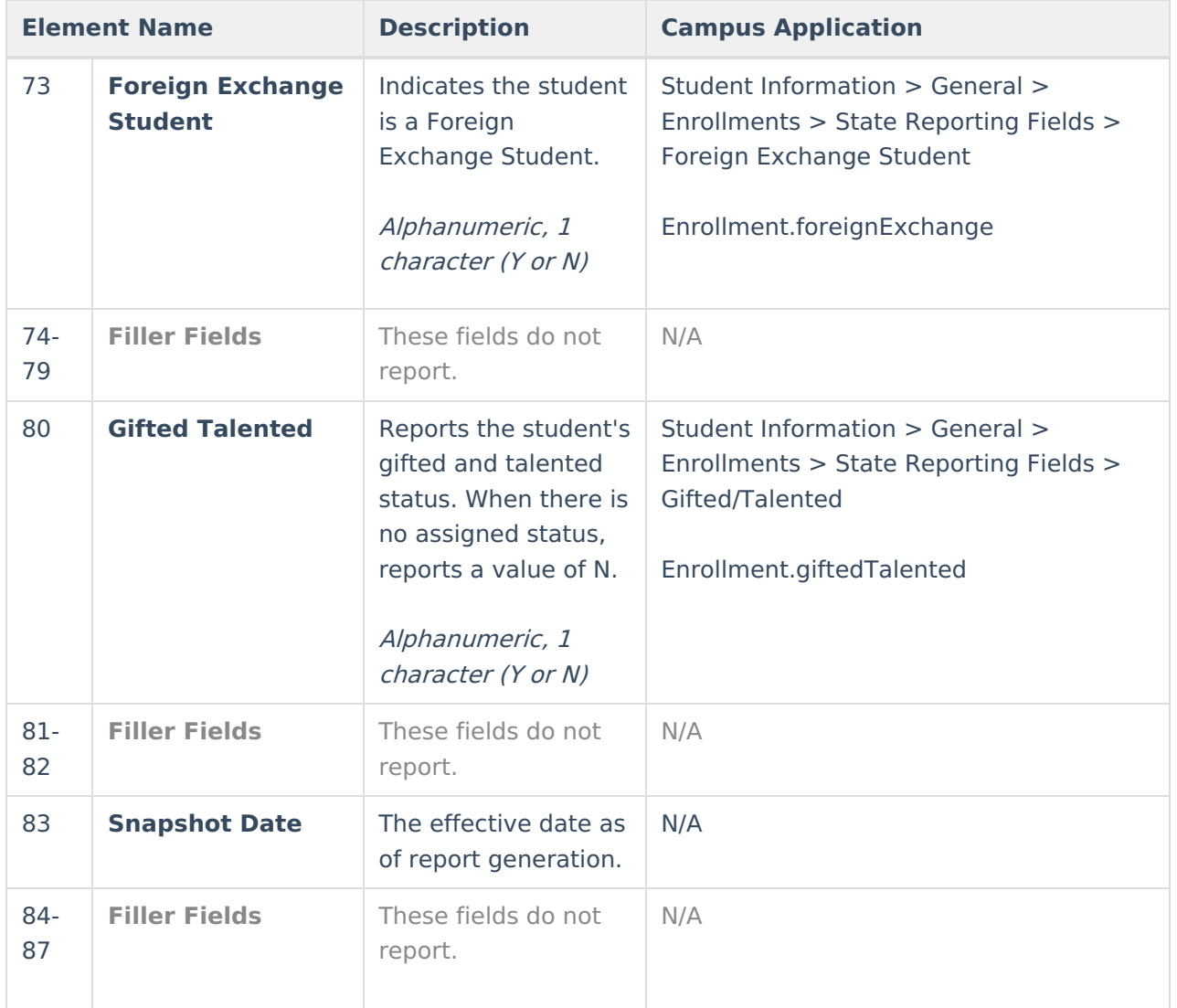

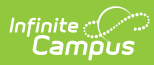

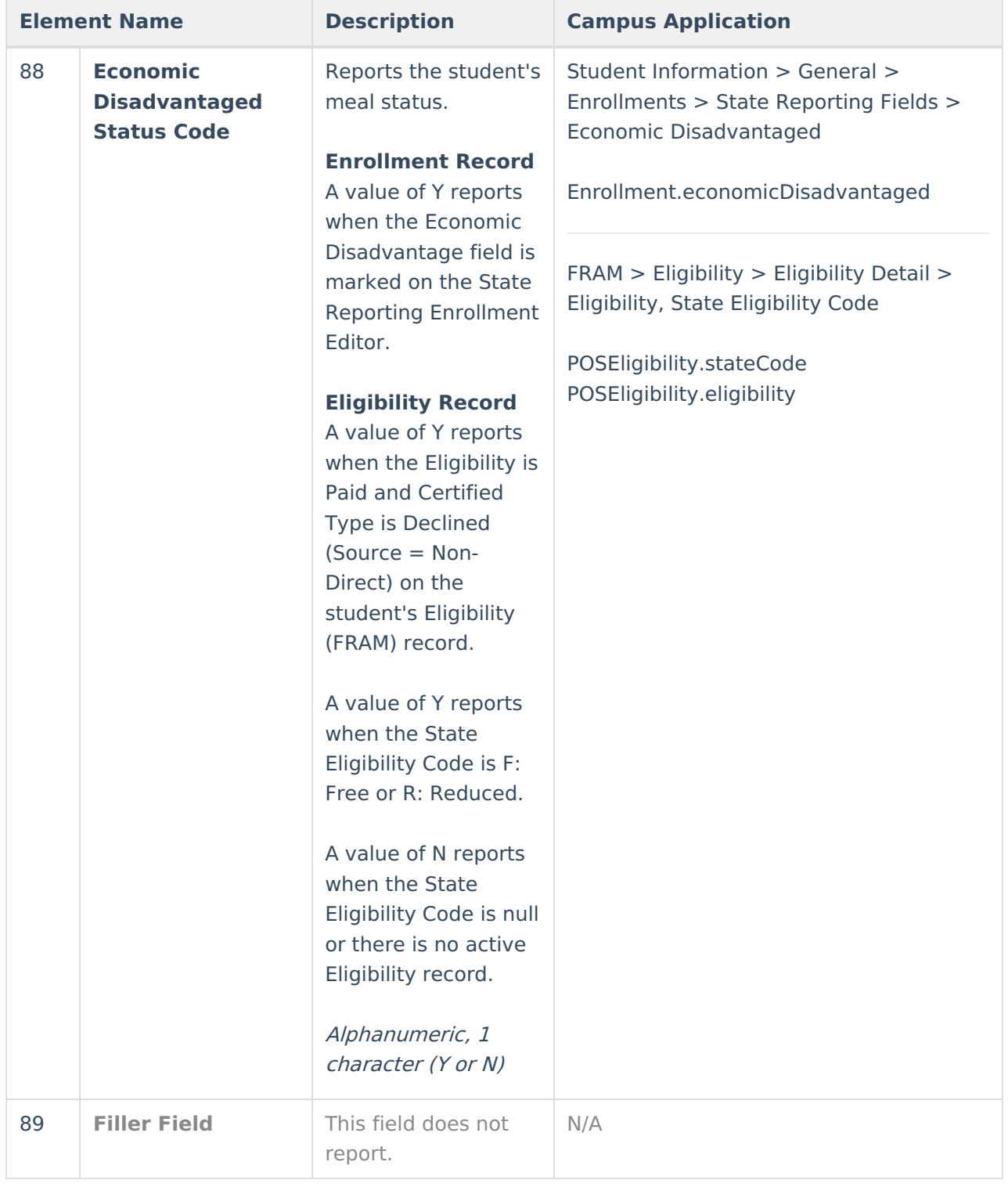

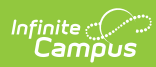

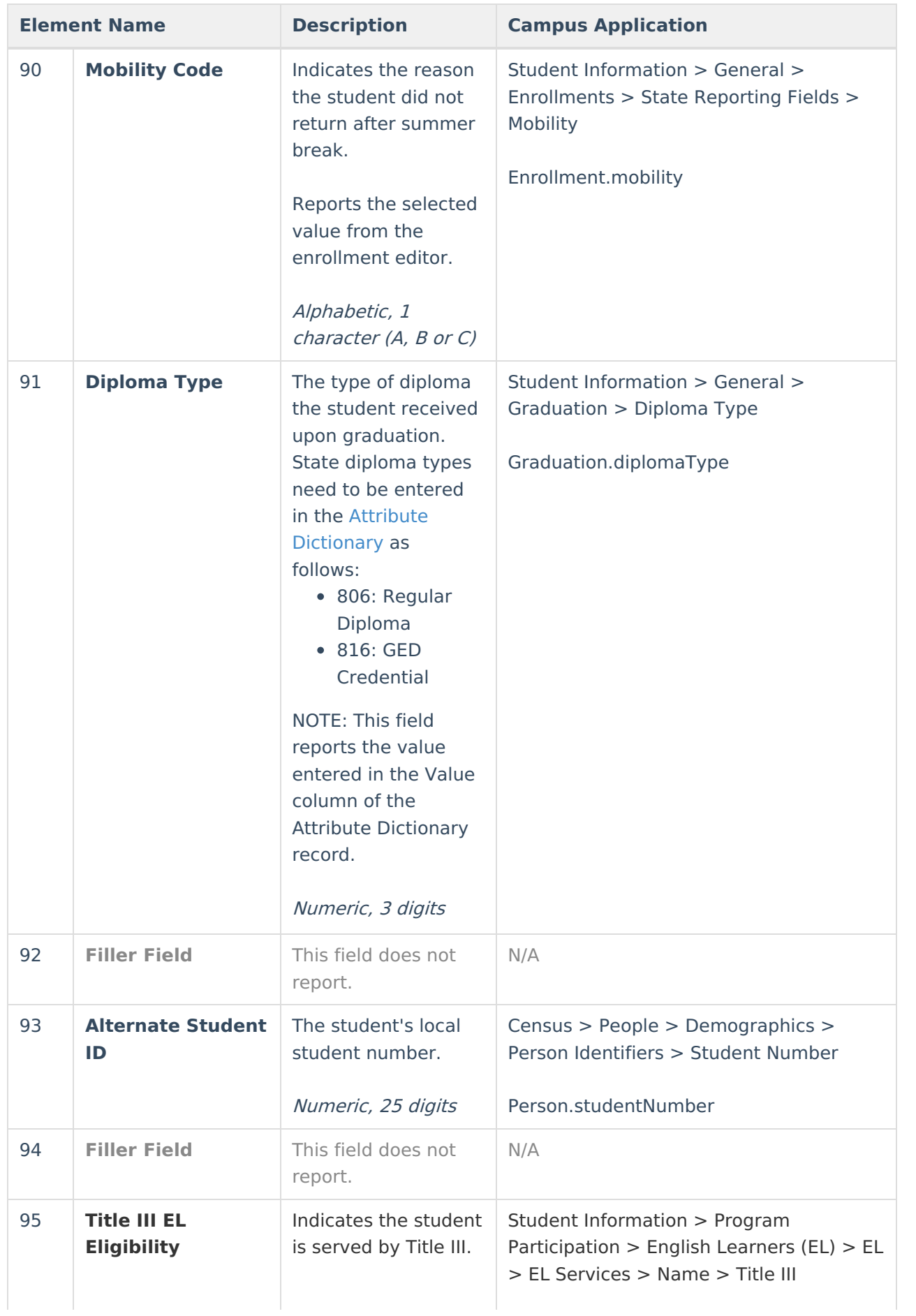

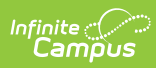

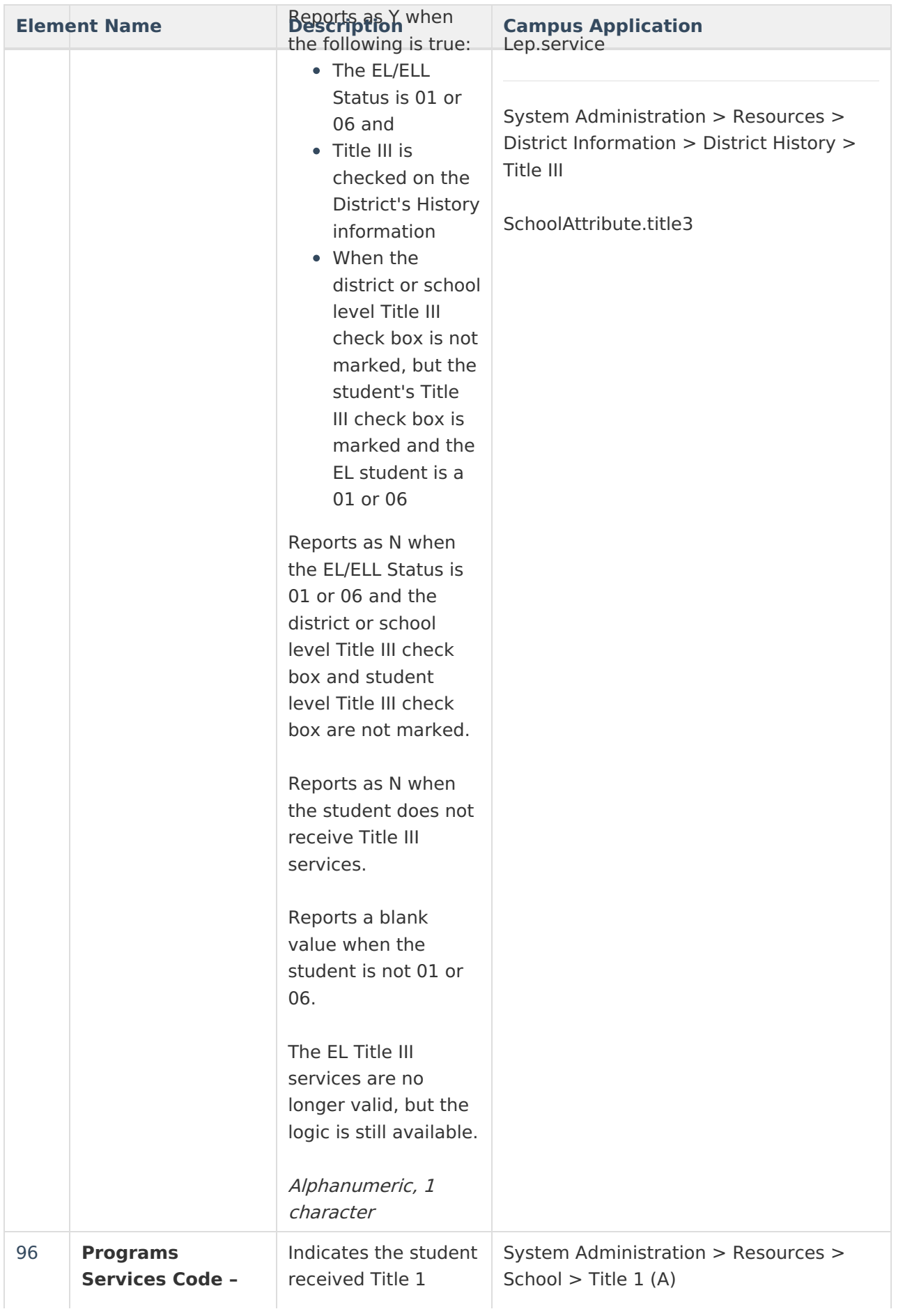

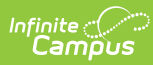

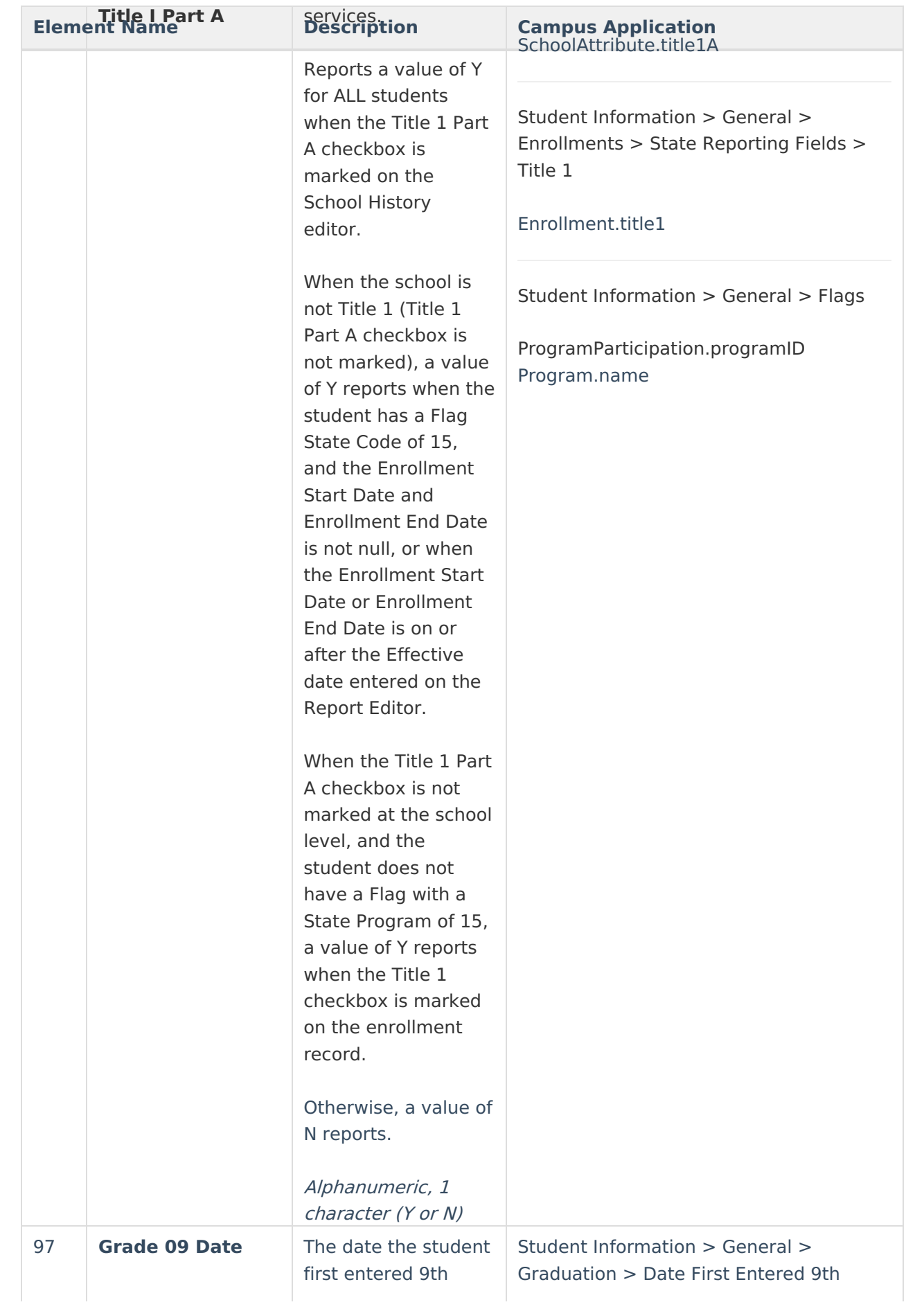

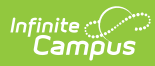

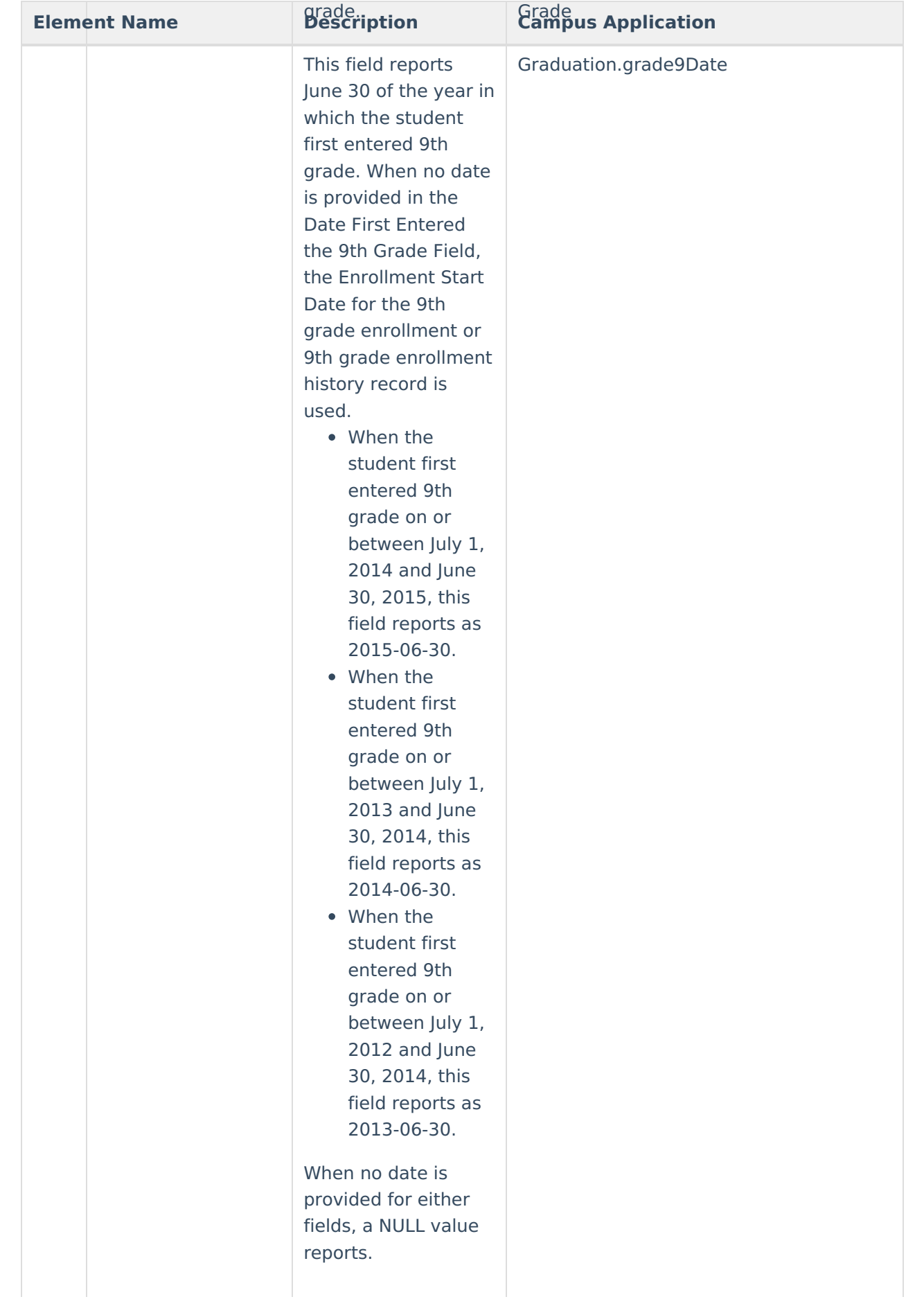

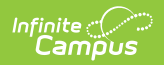

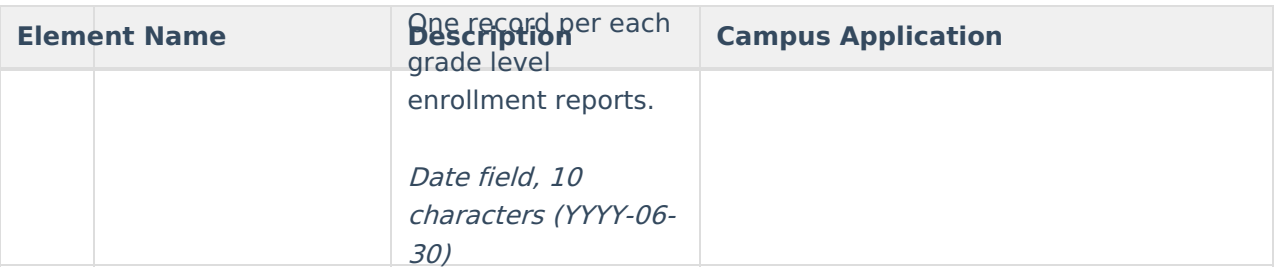

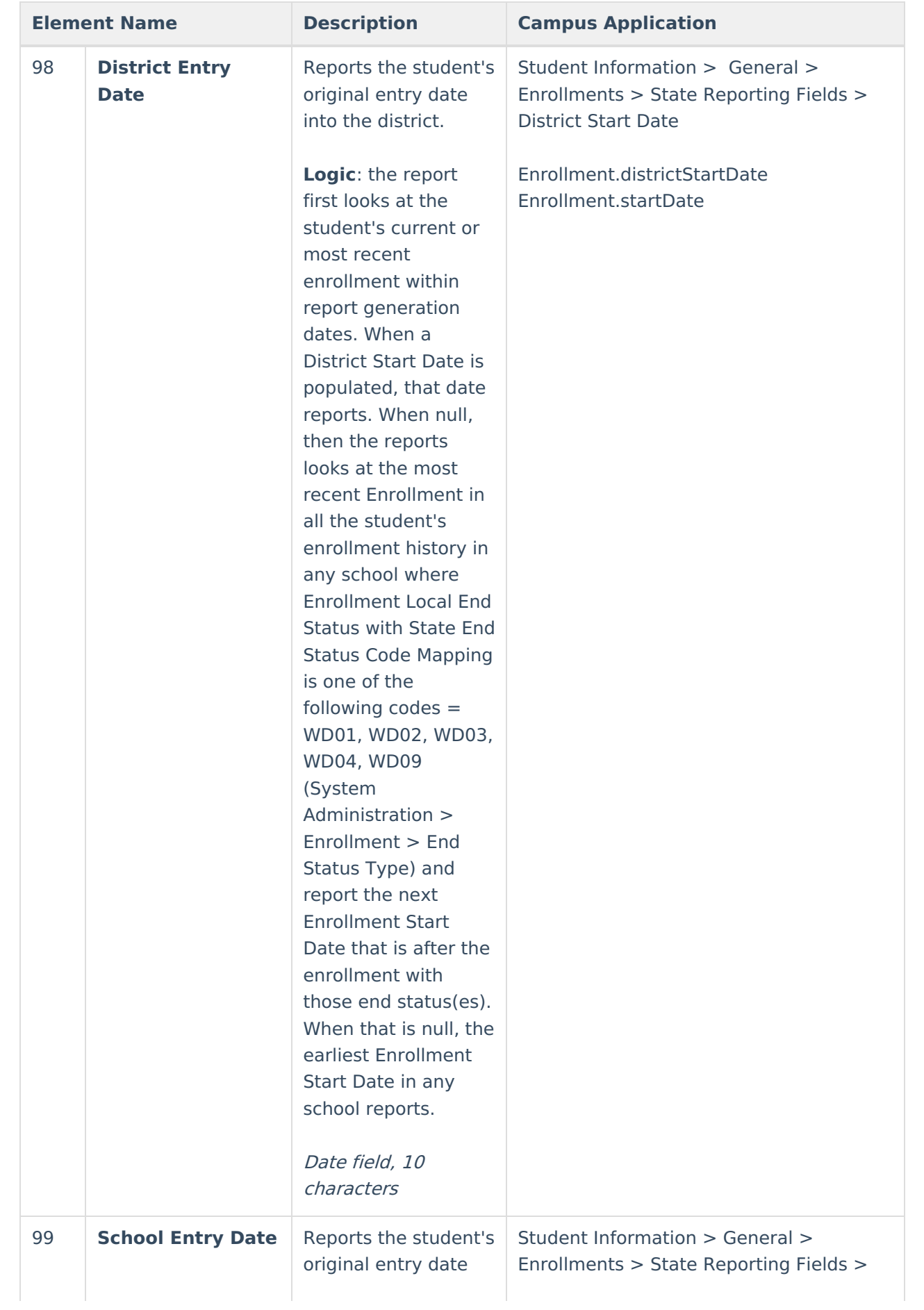

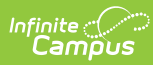

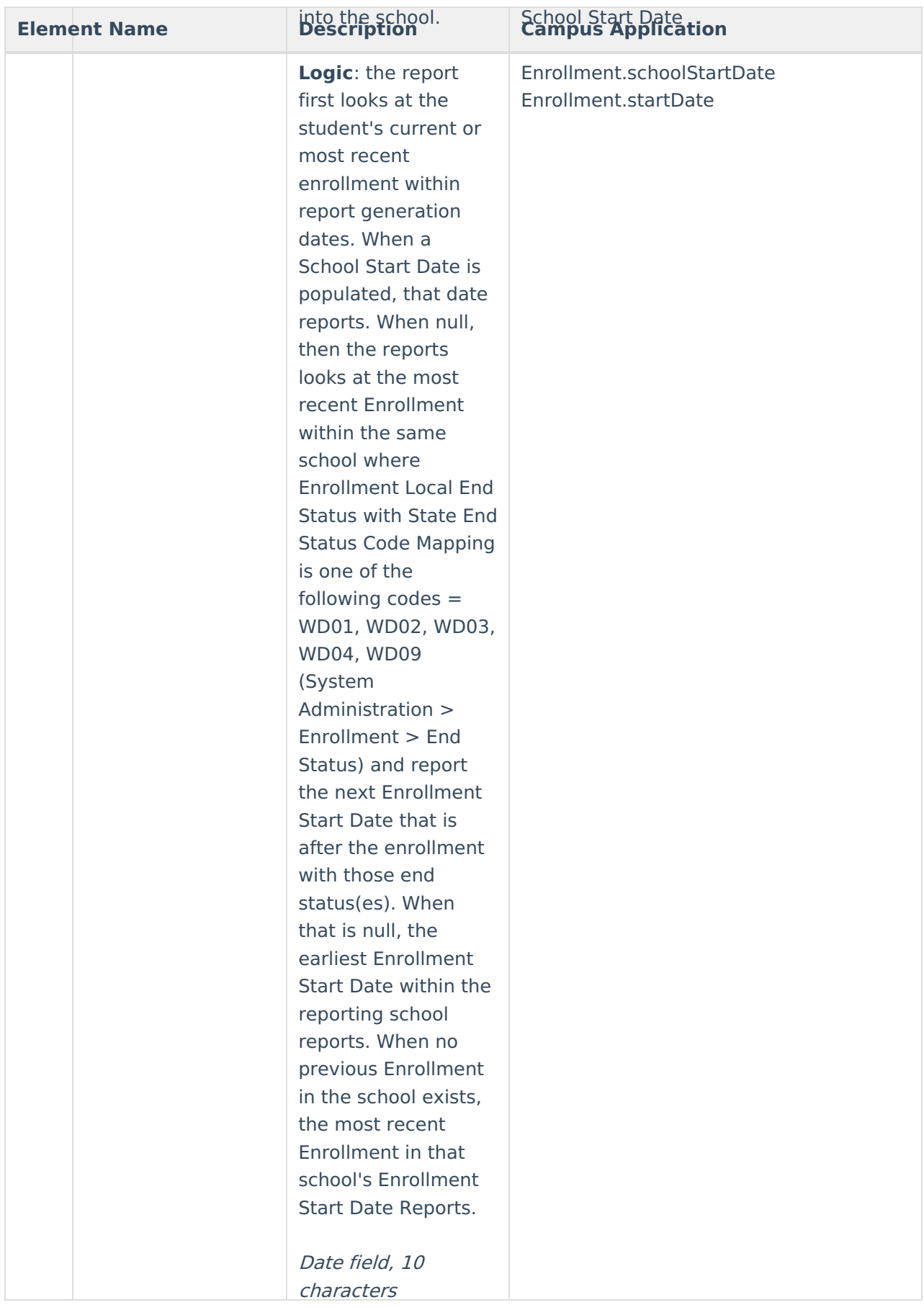

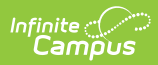

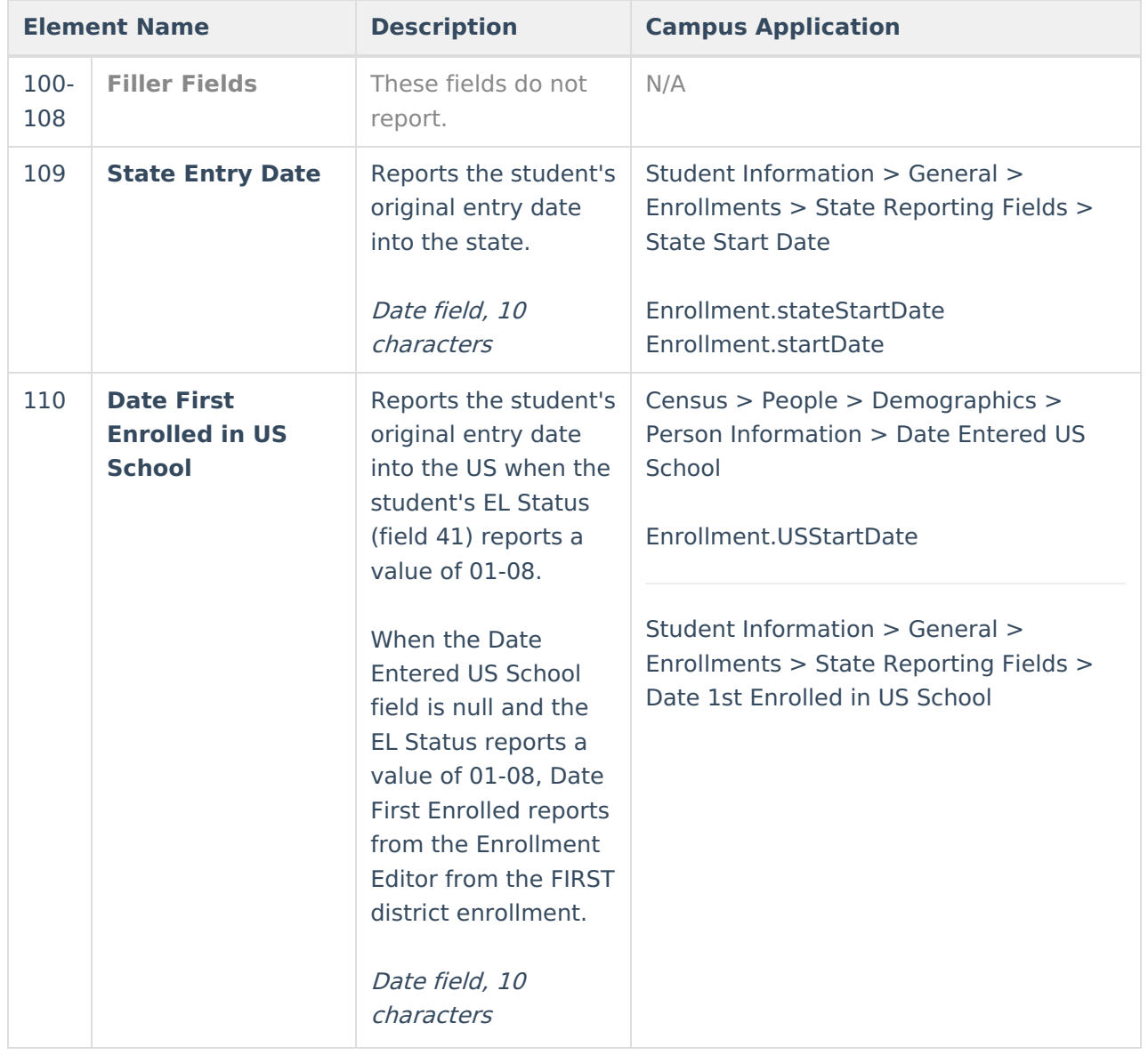

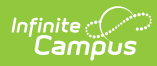

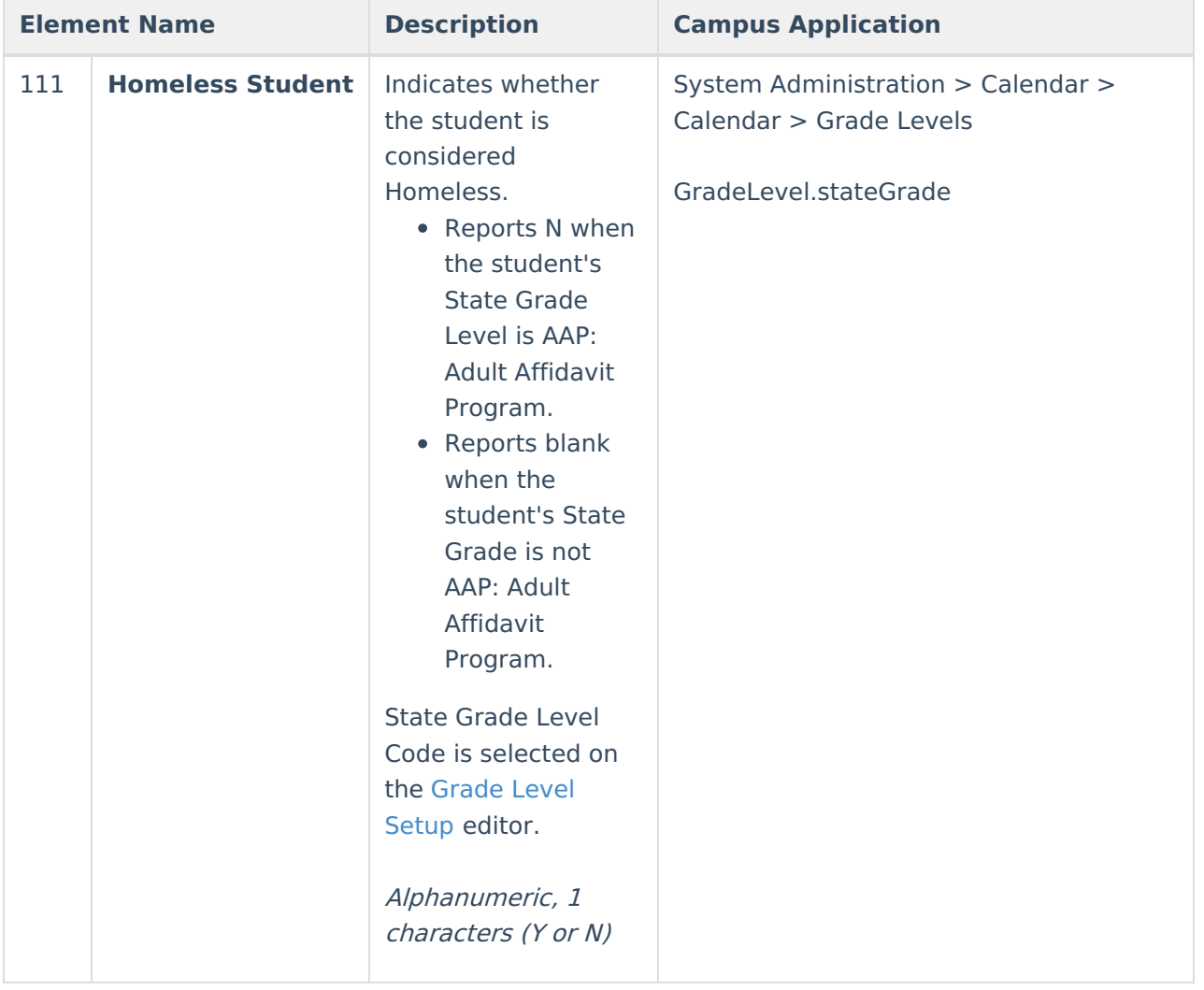

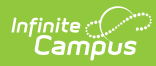

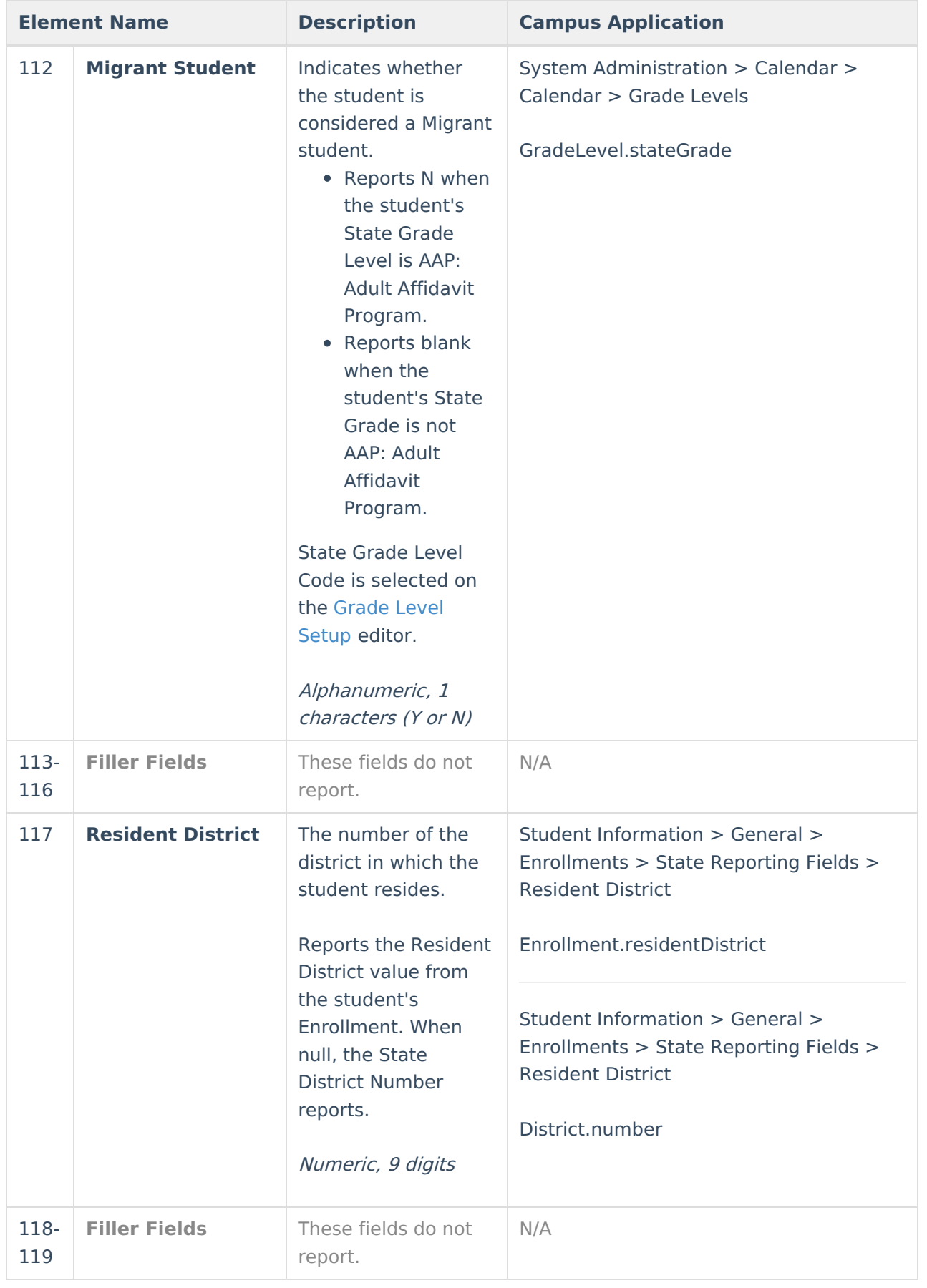

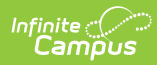

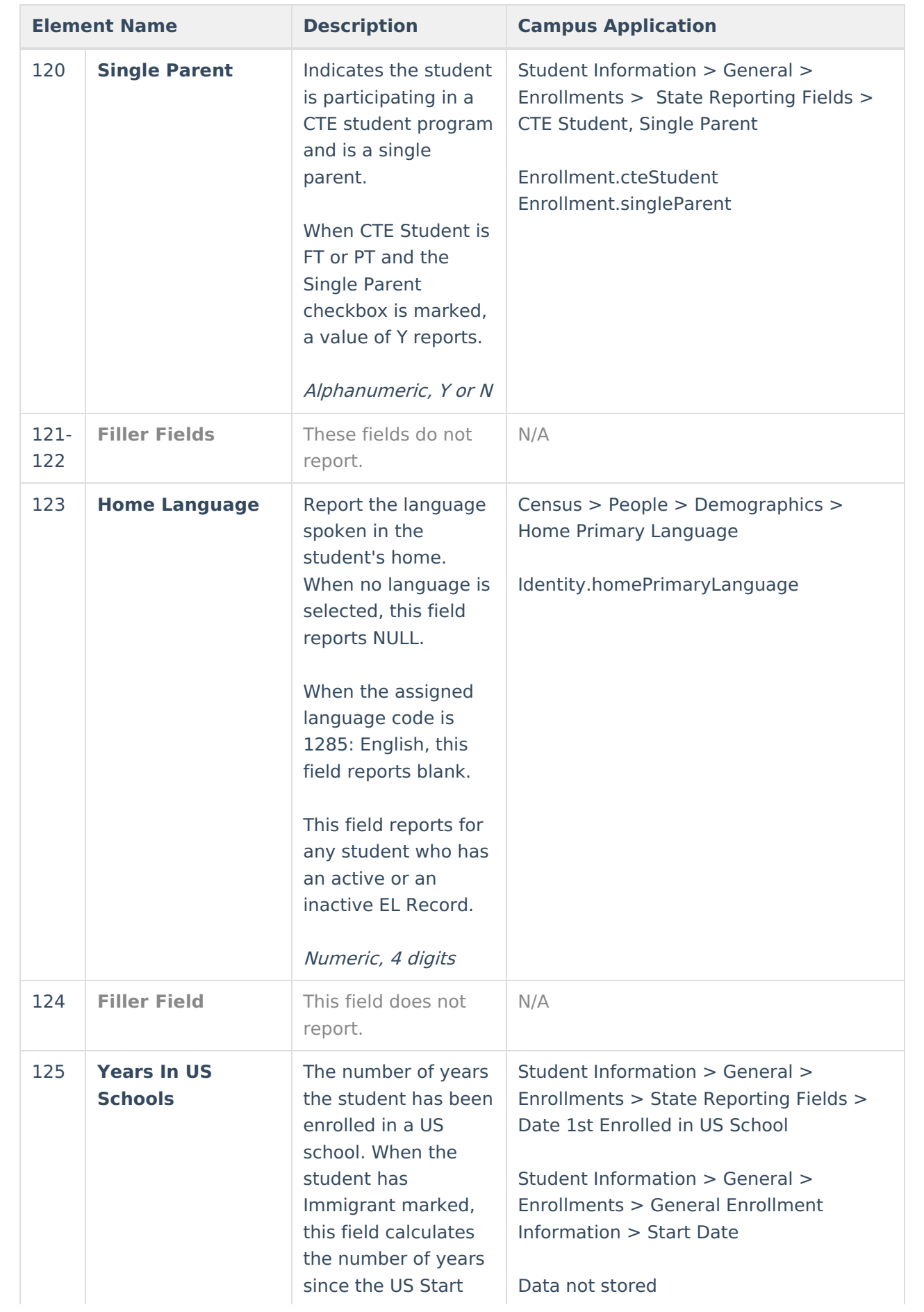

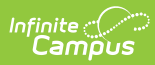

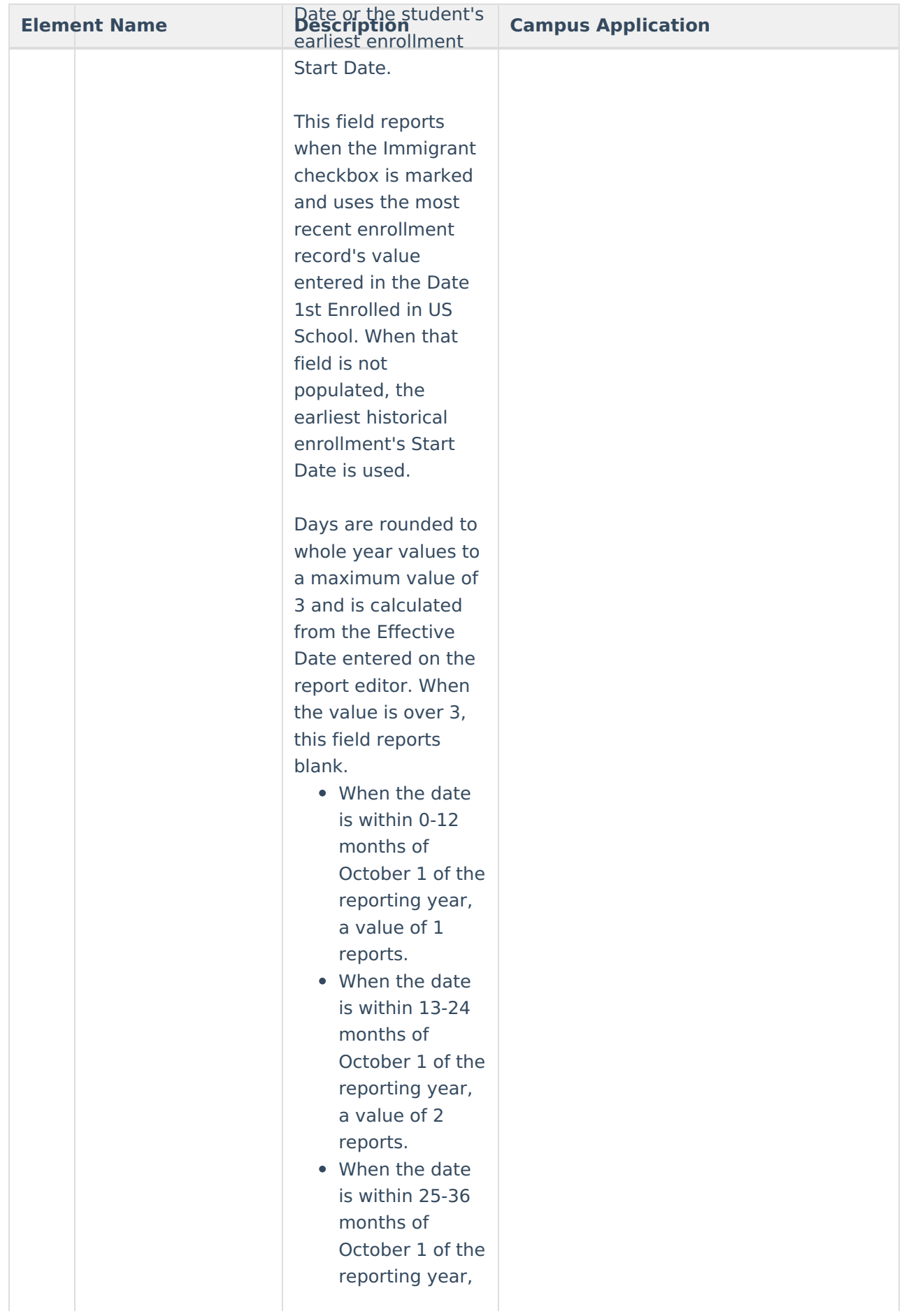

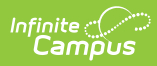

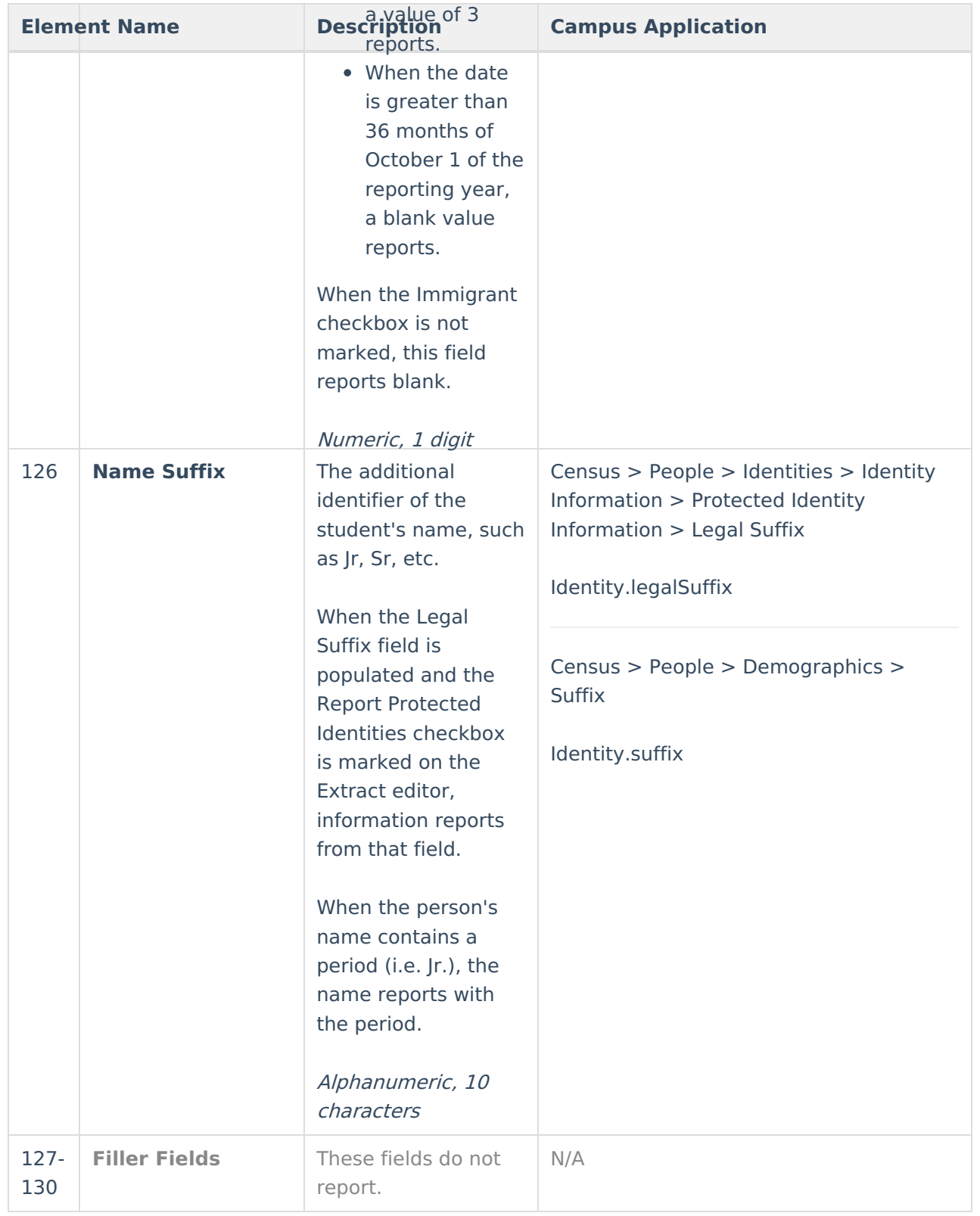

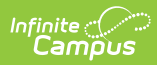

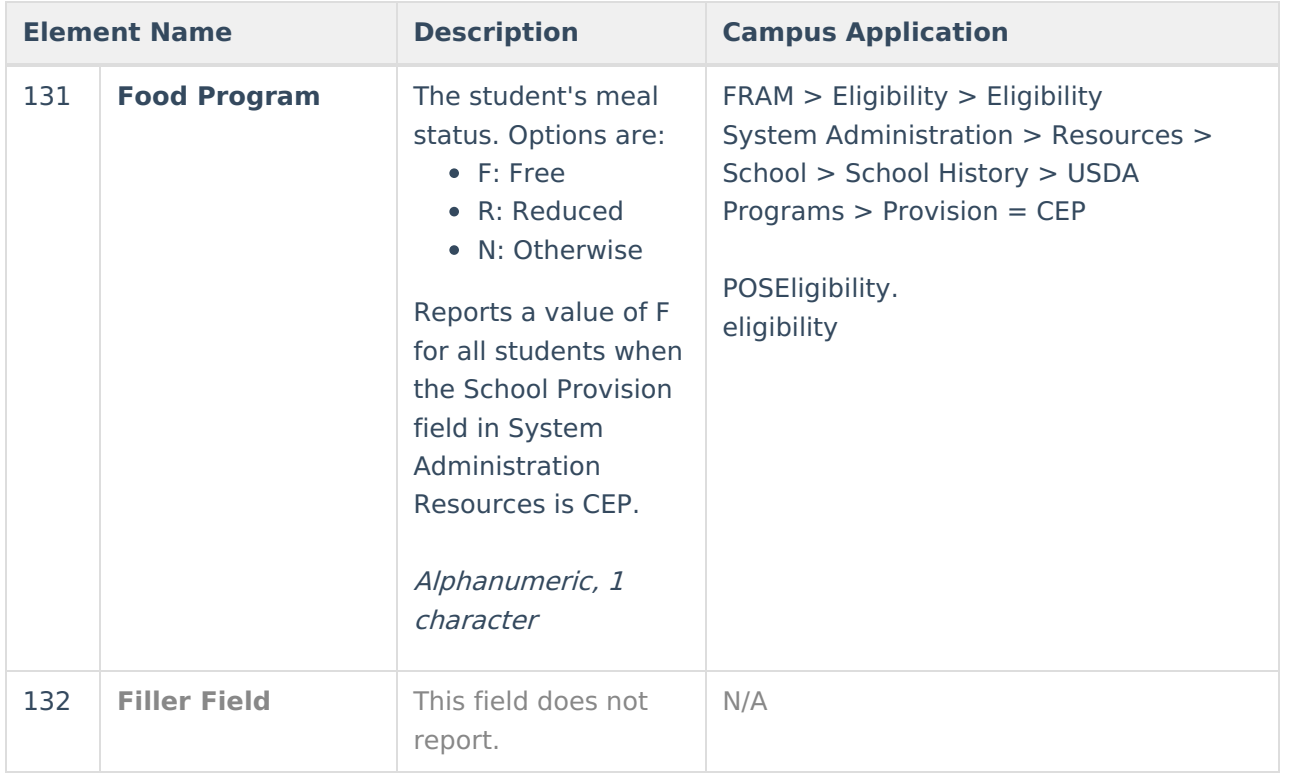

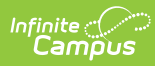

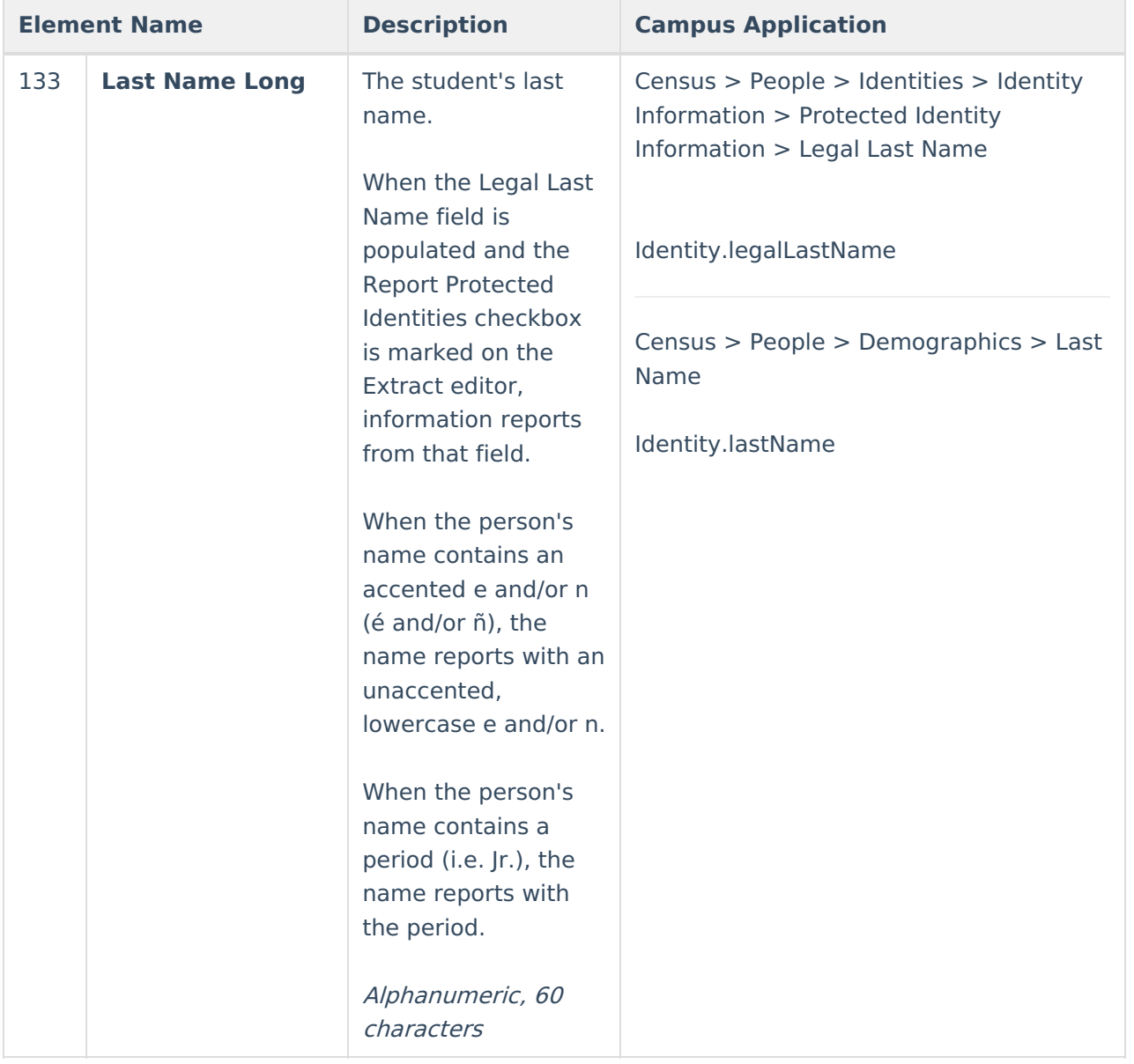

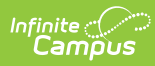

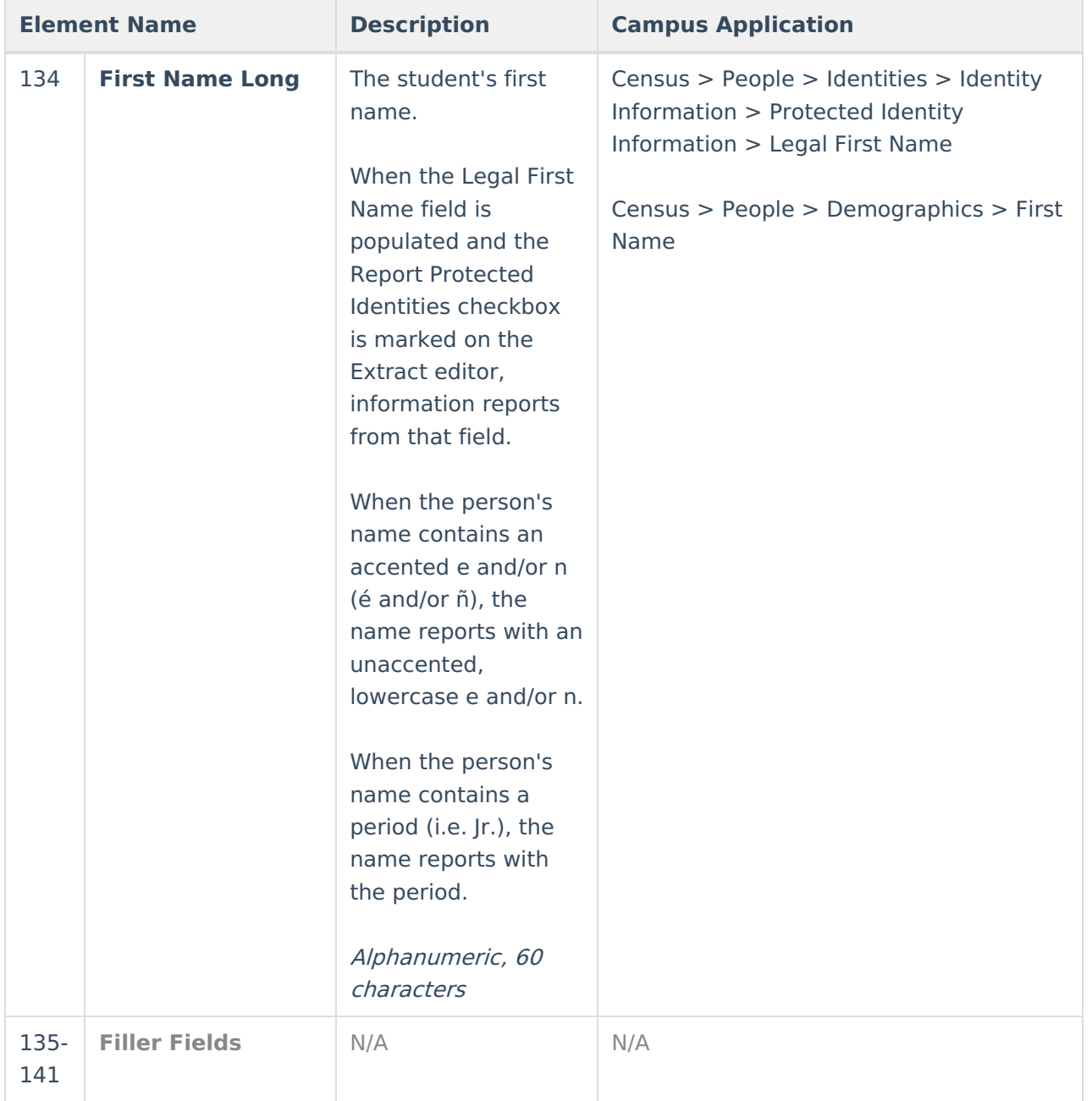

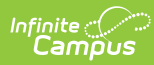

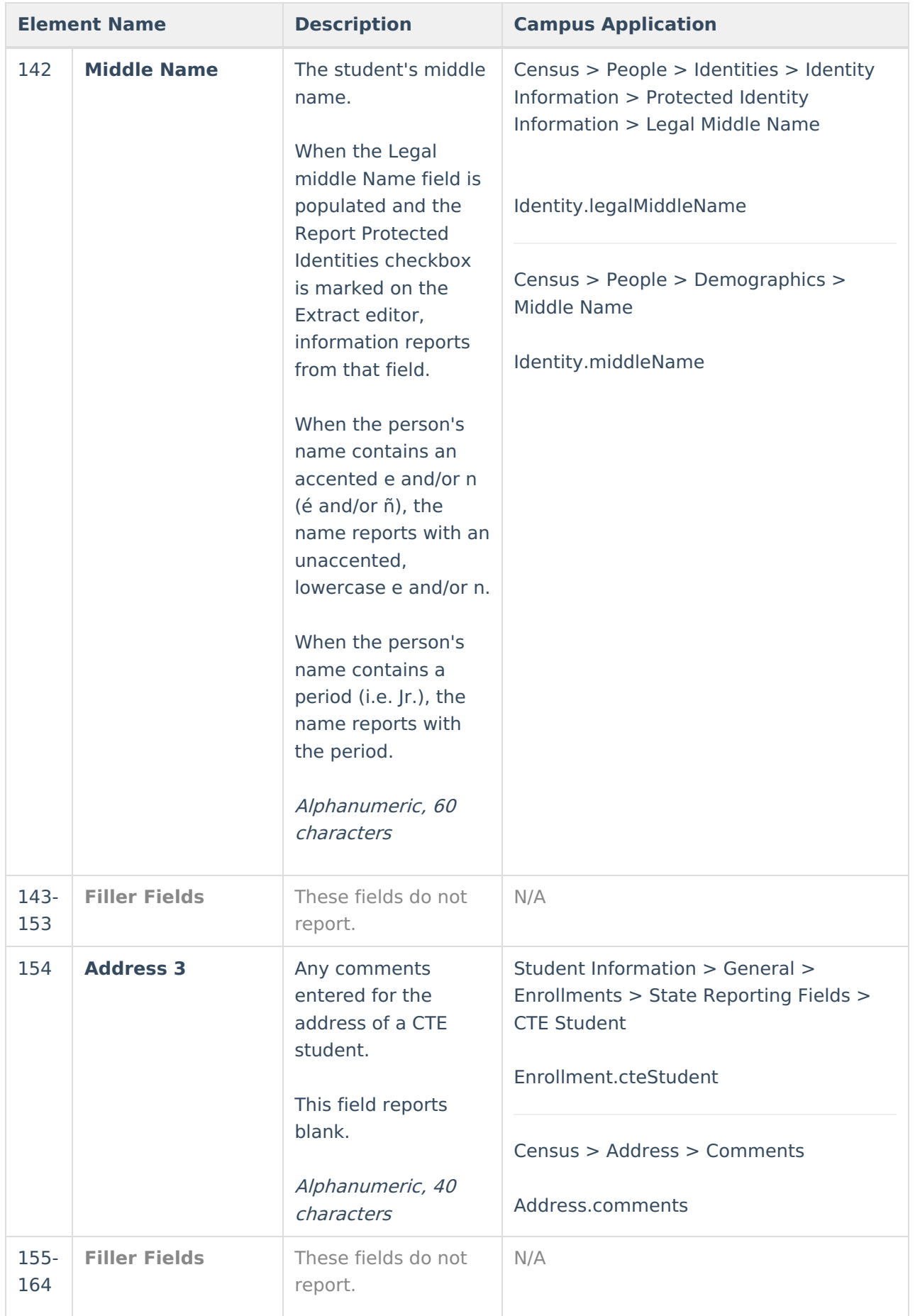

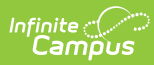

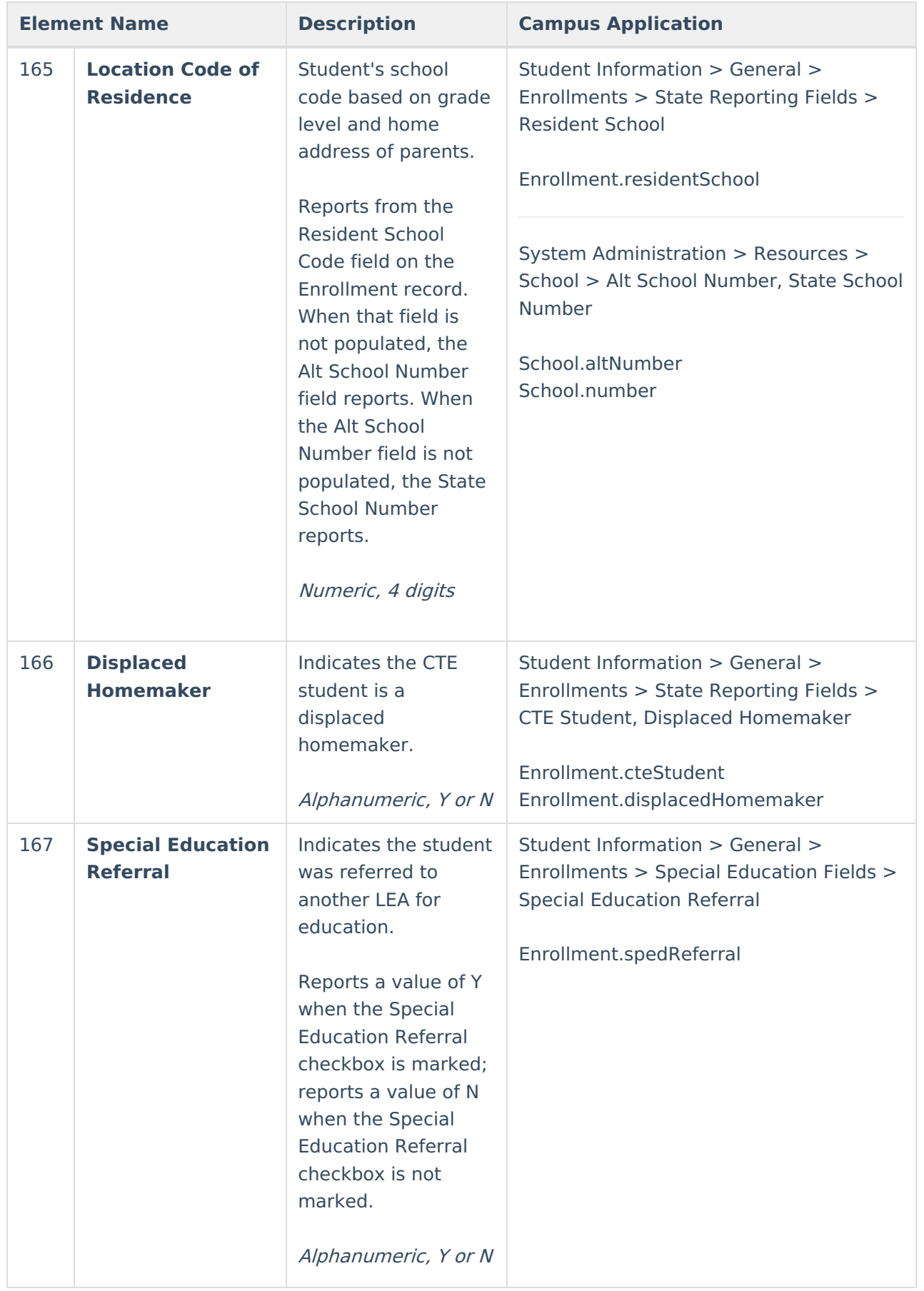

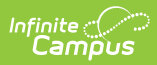

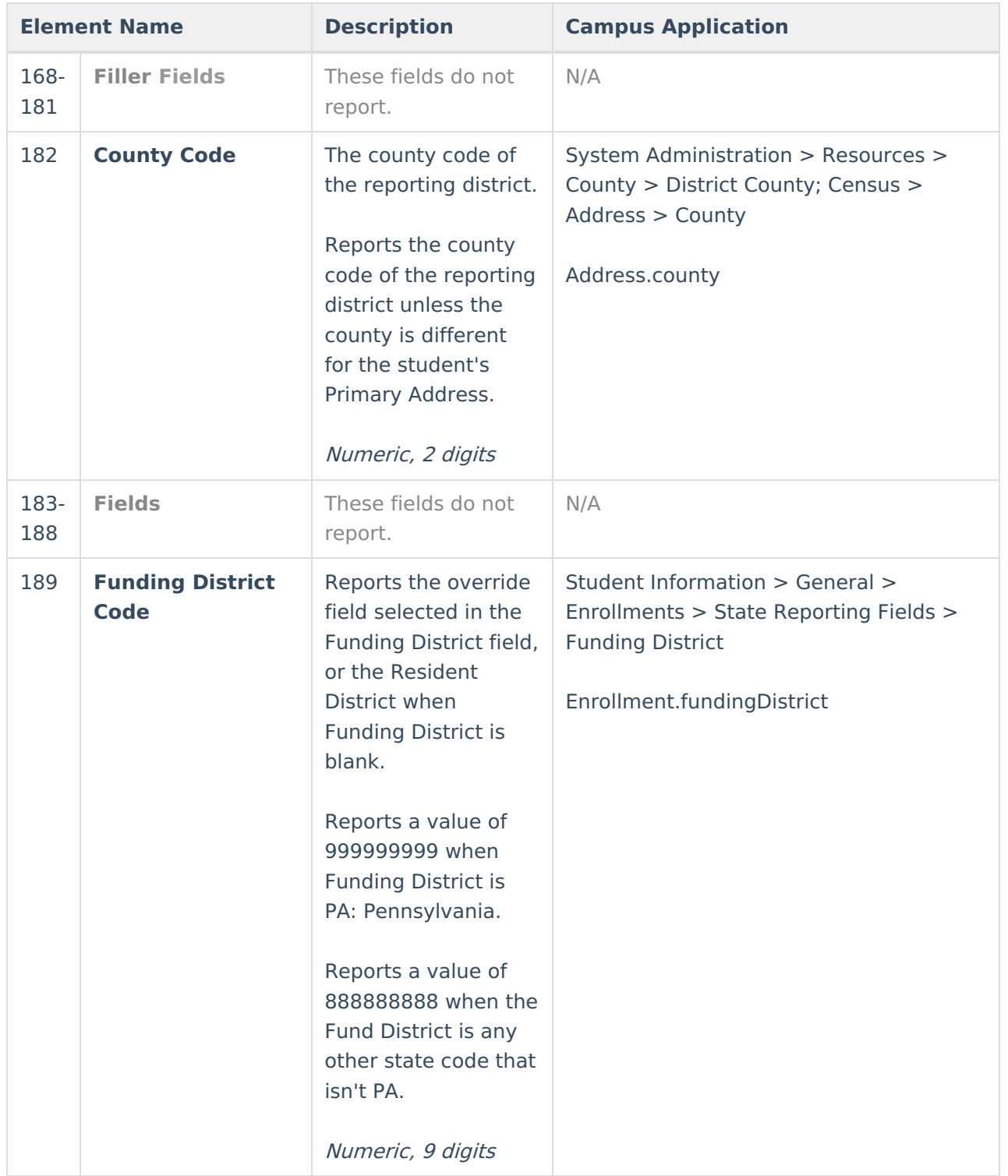

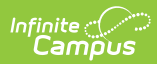

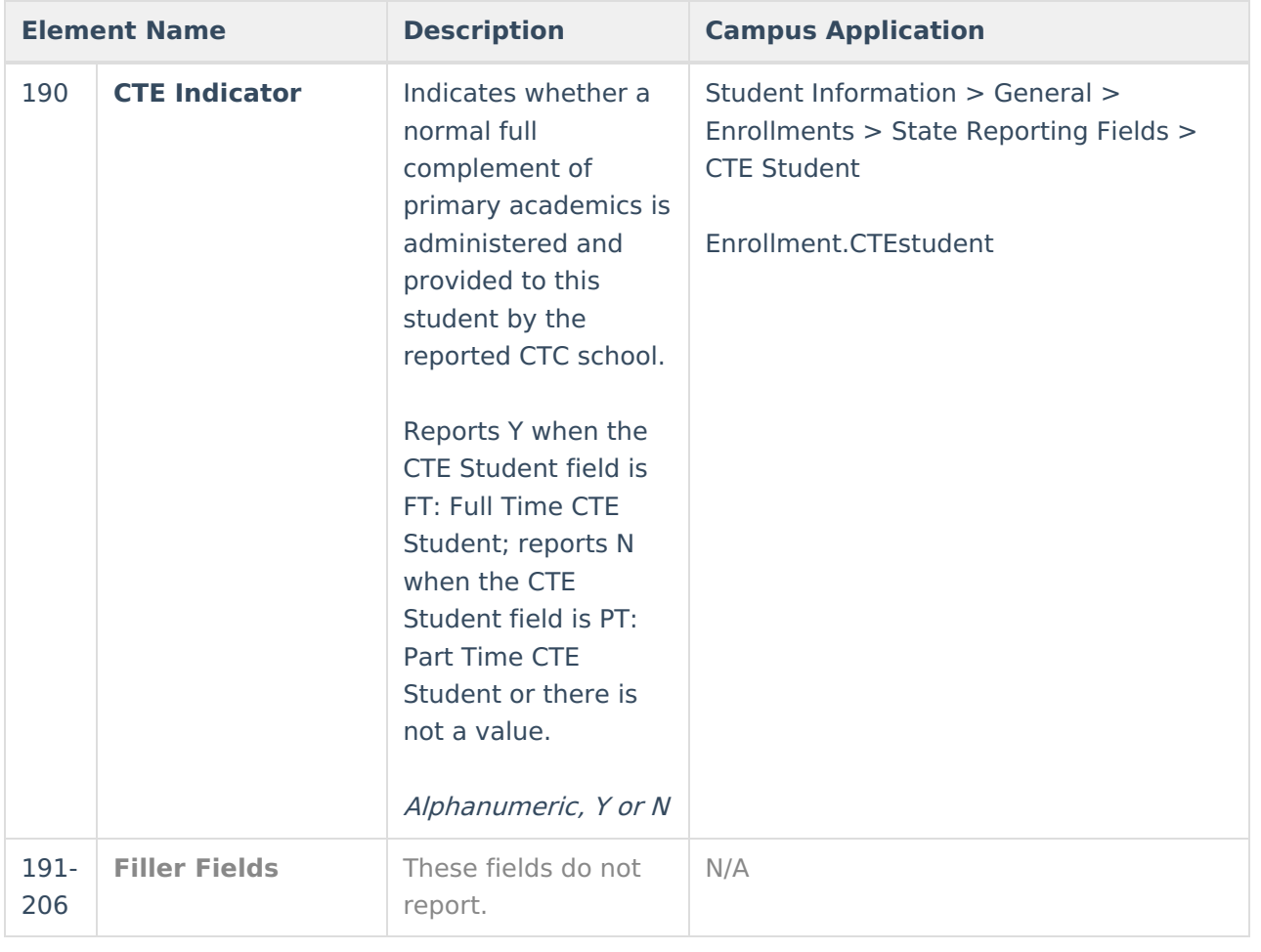

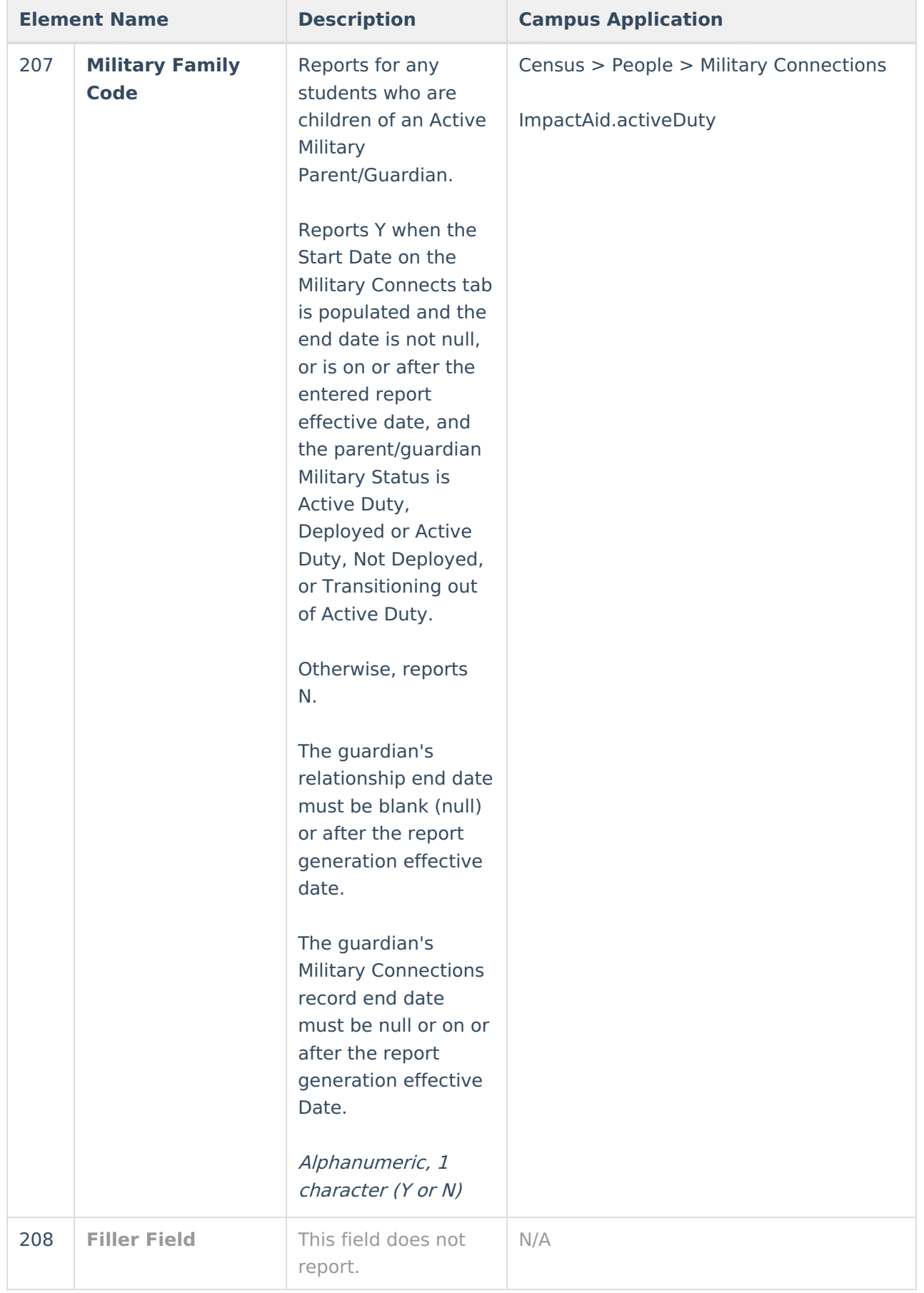

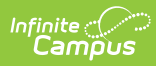

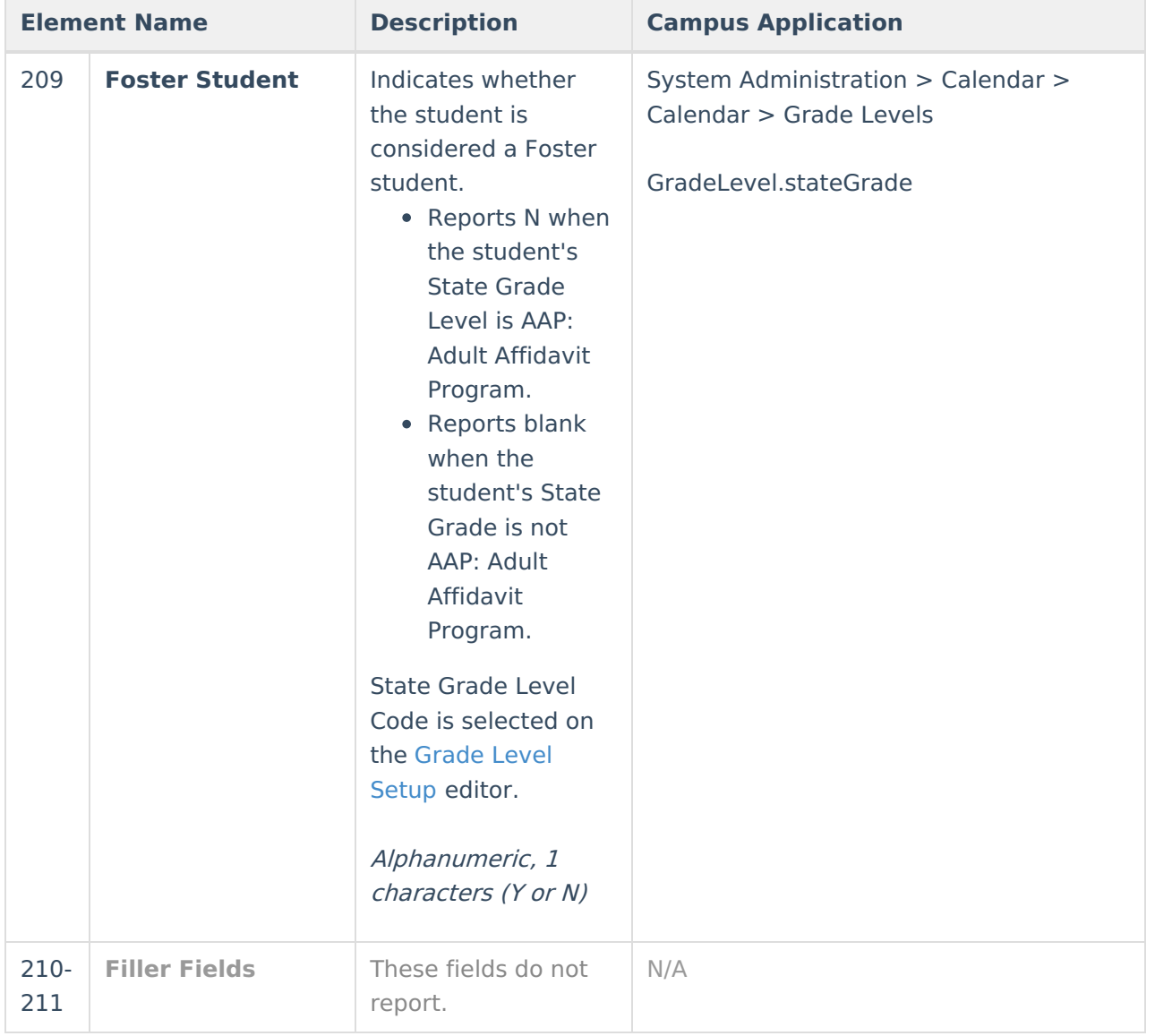

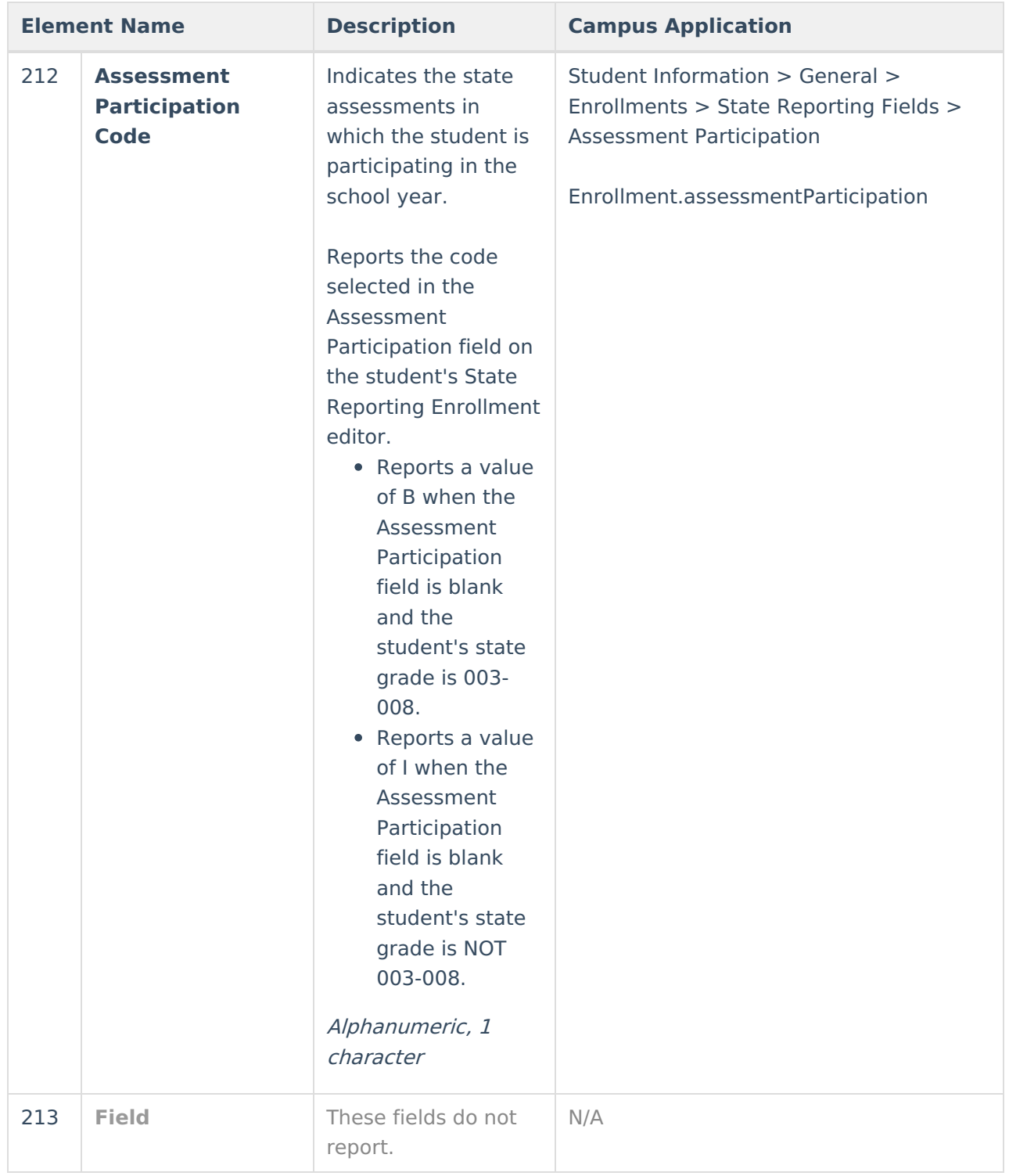

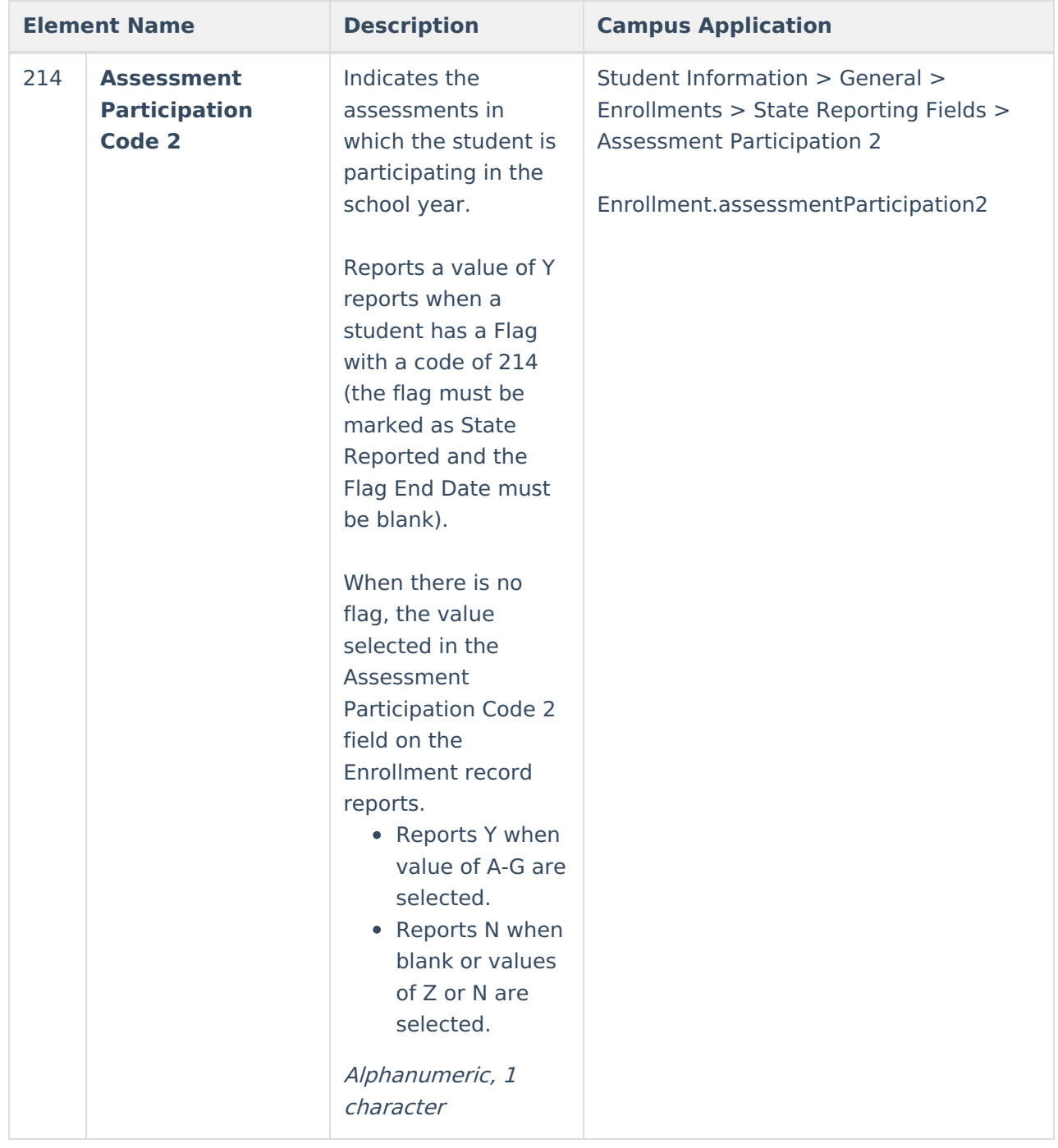

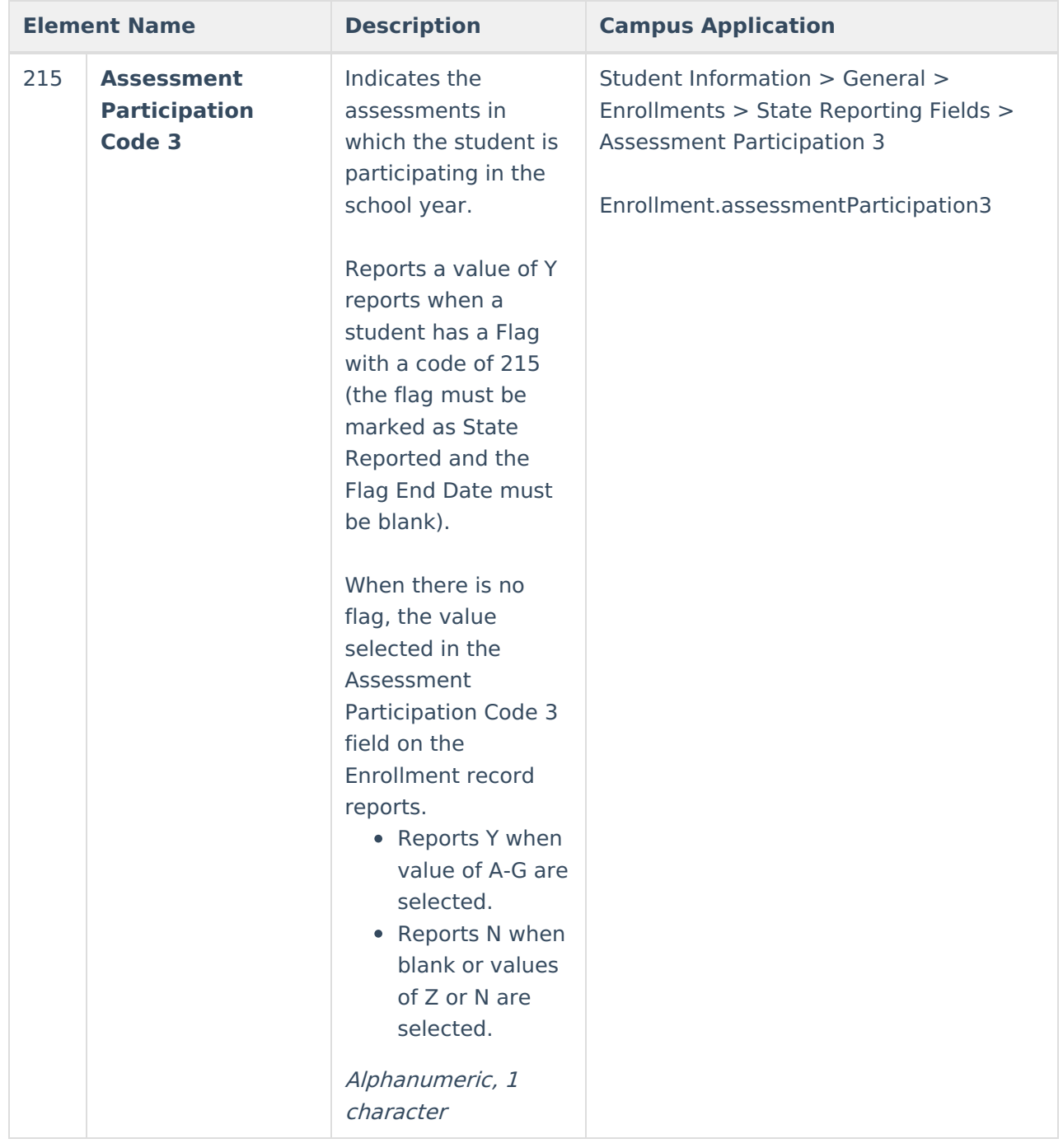

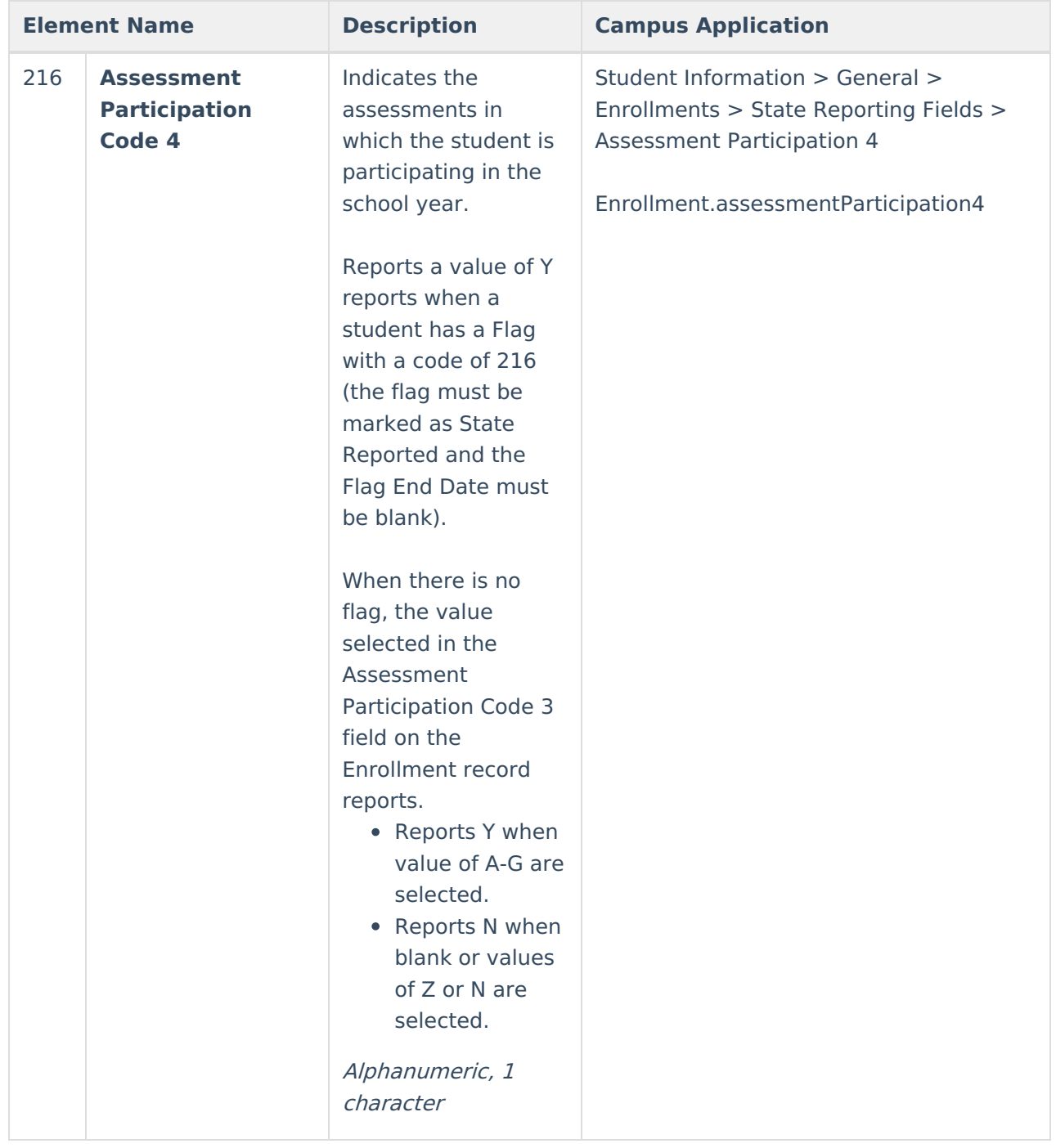

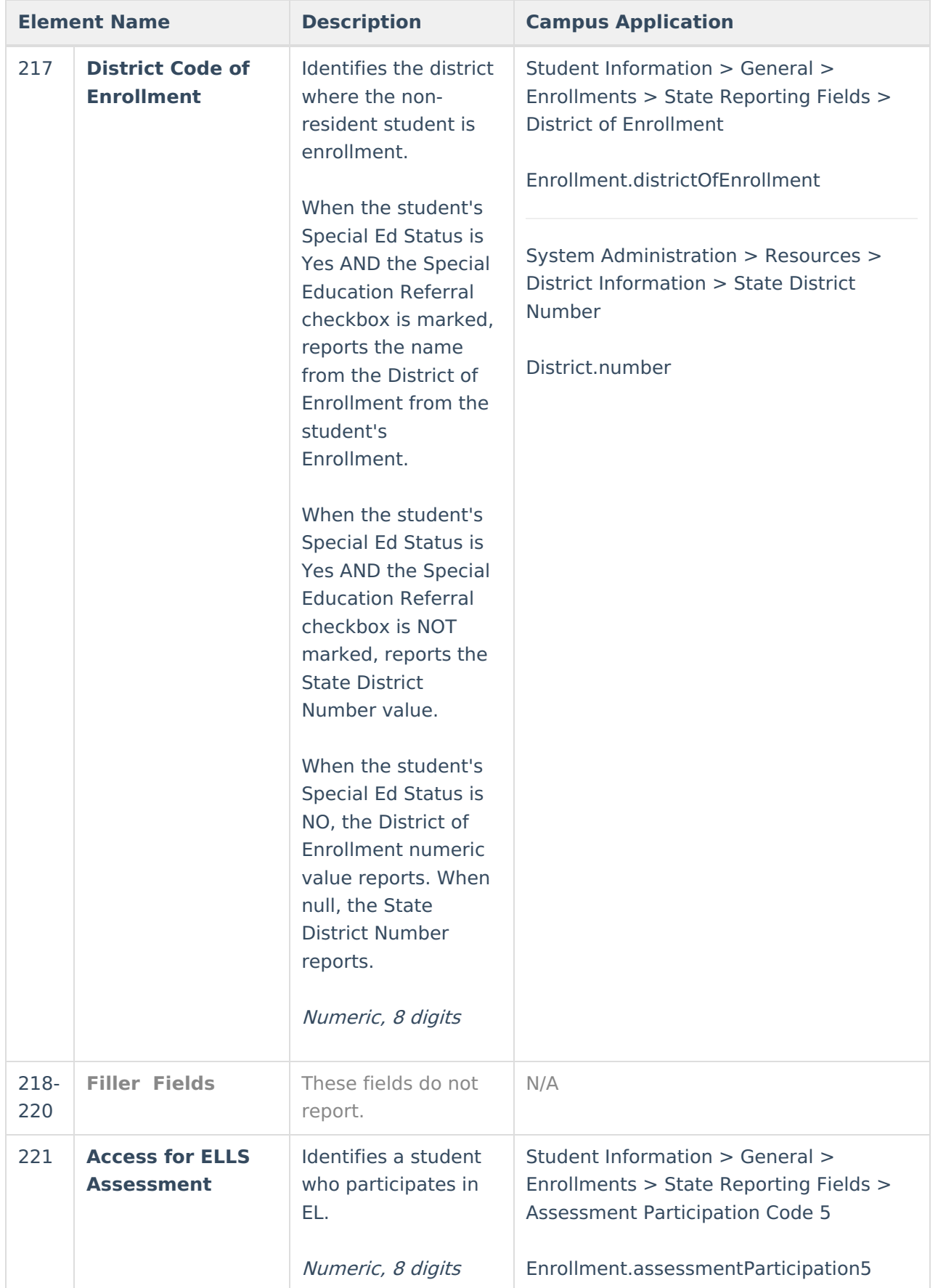

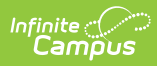

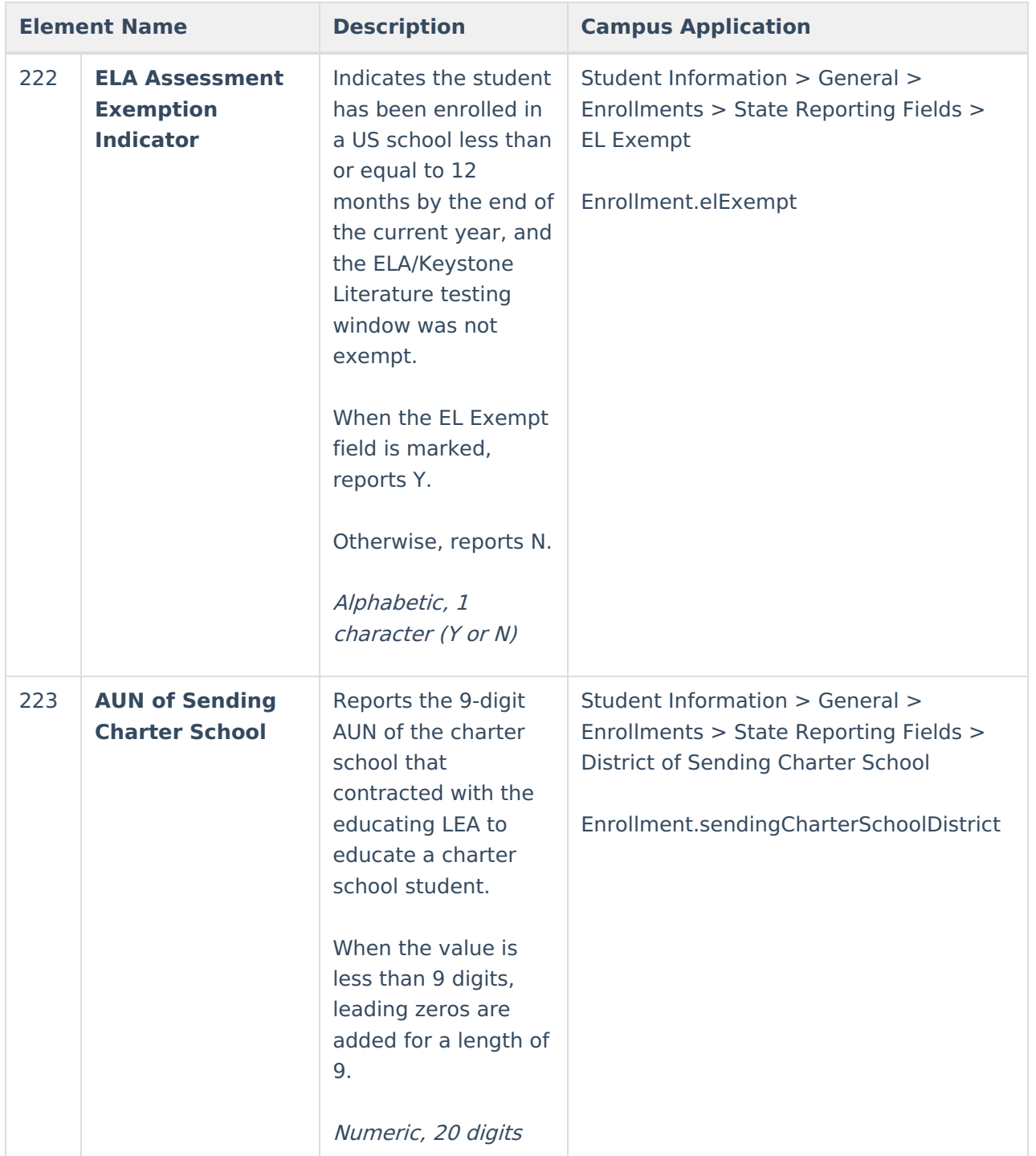

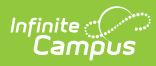

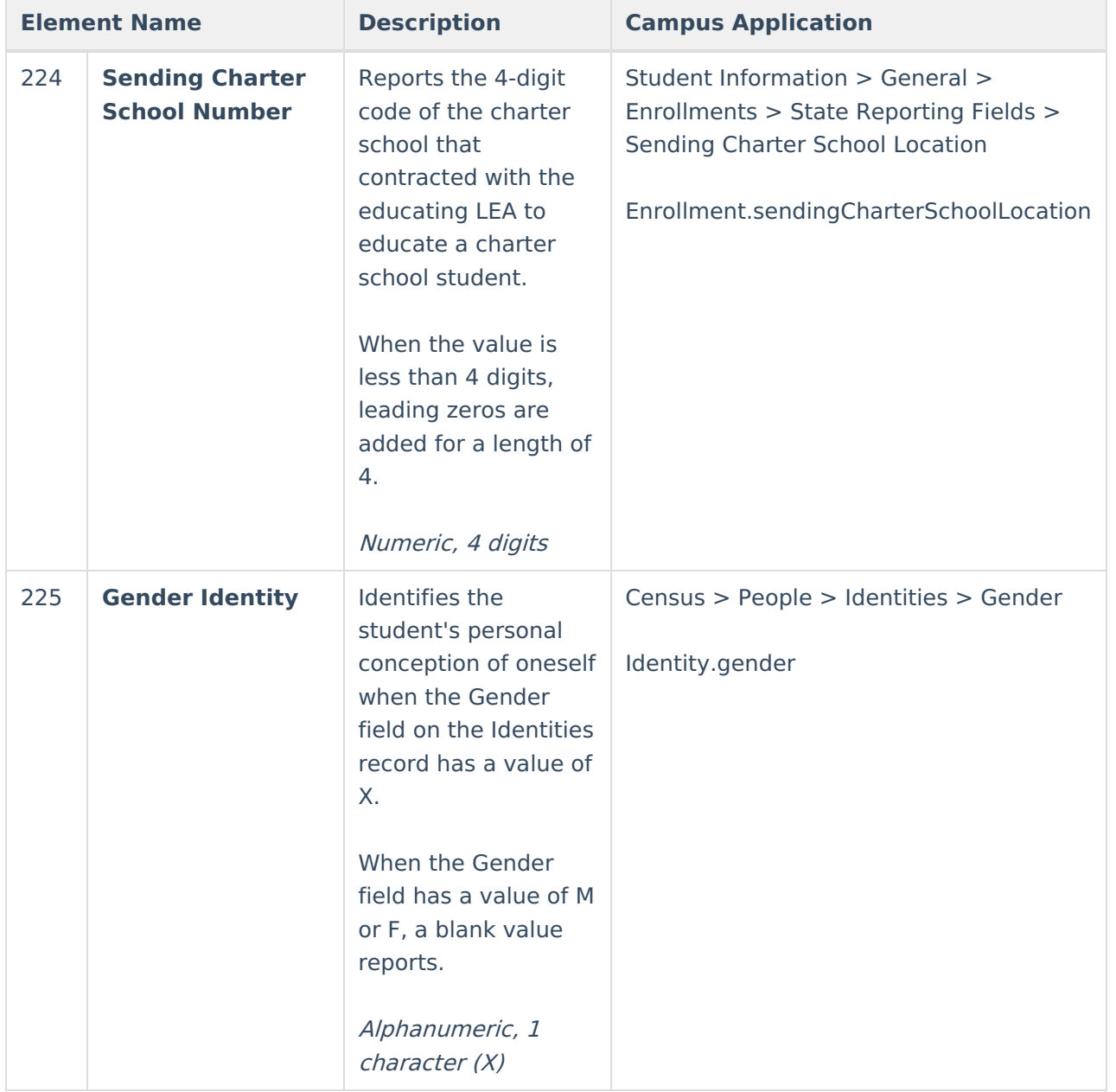

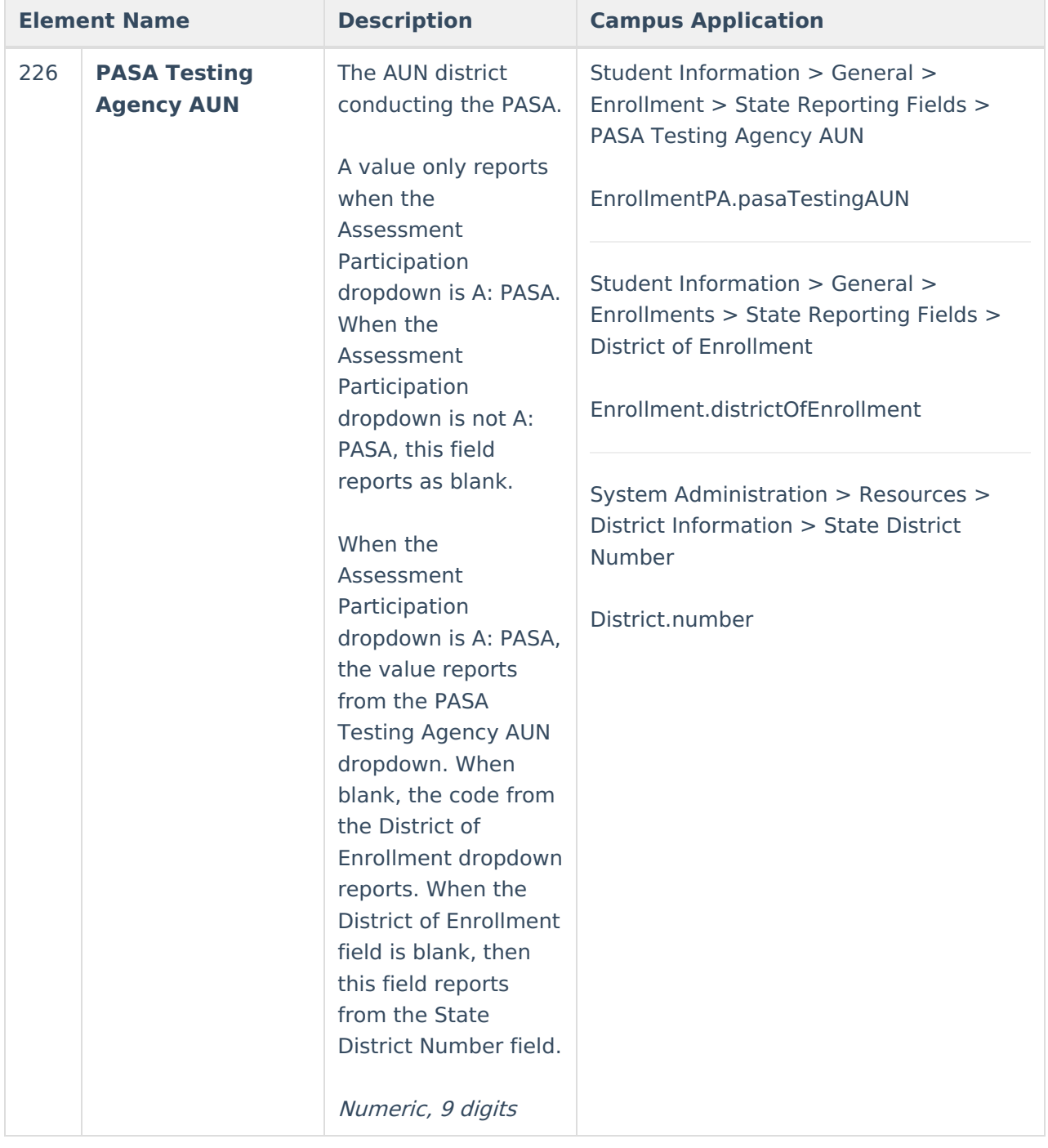

#### **Previous Versions**

PIMS Student Snapshot Template [\(Pennsylvania\)](http://kb.infinitecampus.com/help/pims-student-snapshot-template-pennsylvania-2247-2307) [.2247 - .2307] PIMS Student Snapshot Template [\(Pennsylvania\)](http://kb.infinitecampus.com/help/pims-student-snapshot-template-pennsylvania-2243) [.2243] PIMS Student Snapshot Template [\(Pennsylvania\)](http://kb.infinitecampus.com/help/pims-student-snapshot-template-pennsylvania-2239) [.2239] PIMS Student Snapshot Template [\(Pennsylvania\)](http://kb.infinitecampus.com/help/pims-student-snapshot-template-pennsylvania-2203-2235) [.2203 - .2235]